# **LabVIEW**™

# **Control Design Toolkit User Manual**

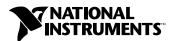

#### **Worldwide Technical Support and Product Information**

ni.com

#### **National Instruments Corporate Headquarters**

11500 North Mopac Expressway Austin, Texas 78759-3504 USA Tel: 512 683 0100

#### **Worldwide Offices**

Australia 1800 300 800, Austria 43 0 662 45 79 90 0, Belgium 32 0 2 757 00 20, Brazil 55 11 3262 3599, Canada (Calgary) 403 274 9391, Canada (Ottawa) 613 233 5949, Canada (Québec) 450 510 3055, Canada (Toronto) 905 785 0085, Canada (Vancouver) 514 685 7530, China 86 21 6555 7838, Czech Republic 420 224 235 774, Denmark 45 45 76 26 00, Finland 385 0 9 725 725 11, France 33 0 1 48 14 24 24, Germany 49 0 89 741 31 30, Greece 30 2 10 42 96 427, India 91 80 51190000, Israel 972 0 3 6393737, Italy 39 02 413091, Japan 81 3 5472 2970, Korea 82 02 3451 3400, Malaysia 603 9131 0918, Mexico 001 800 010 0793, Netherlands 31 0 348 433 466, New Zealand 0800 553 322, Norway 47 0 66 90 76 60, Poland 48 22 3390150, Portugal 351 210 311 210, Russia 7 095 783 68 51, Singapore 65 6226 5886, Slovenia 386 3 425 4200, South Africa 27 0 11 805 8197, Spain 34 91 640 0085, Sweden 46 0 8 587 895 00, Switzerland 41 56 200 51 51, Taiwan 886 2 2528 7227, Thailand 662 992 7519, United Kingdom 44 0 1635 523545

For further support information, refer to the *Technical Support and Professional Services* appendix. To comment on the documentation, send email to techpubs@ni.com.

© 2004 National Instruments Corporation. All rights reserved.

# **Important Information**

#### Warranty

The media on which you receive National Instruments software are warranted not to fail to execute programming instructions, due to defects in materials and workmanship, for a period of 90 days from date of shipment, as evidenced by receipts or other documentation. National Instruments will, at its option, repair or replace software media that do not execute programming instructions if National Instruments receives notice of such defects during the warranty period. National Instruments does not warrant that the operation of the software shall be uninterrupted or error free.

A Return Material Authorization (RMA) number must be obtained from the factory and clearly marked on the outside of the package before any equipment will be accepted for warranty work. National Instruments will pay the shipping costs of returning to the owner parts which are covered by warranty.

National Instruments believes that the information in this document is accurate. The document has been carefully reviewed for technical accuracy. In the event that technical or typographical errors exist, National Instruments reserves the right to make changes to subsequent editions of this document without prior notice to holders of this edition. The reader should consult National Instruments if errors are suspected. In no event shall National Instruments be liable for any damages arising out of or related to this document or the information contained in it.

EXCEPT AS SPECIFIED HEREIN, NATIONAL INSTRUMENTS MAKES NO WARRANTIES, EXPRESS OR IMPLIED, AND SPECIFICALLY DISCLAIMS ANY WARRANTY OF MERCHANTABILITY OR FITNESS FOR A PARTICULAR PURPOSE. CUSTOMER'S RIGHT TO RECOVER DAMAGES CAUSED BY FAULT OR NEGLIGIENCE ON THE PART OF NATIONAL INSTRUMENTS SHALL BE LIMITED TO THE AMOUNT THERETOFORE PAID BY THE CUSTOMER. NATIONAL INSTRUMENTS WILL NOT BE LIABLE FOR DAMAGES RESULTING FROM LOSS OF DATA, PROFITS, USE OF PRODUCTS, OR INCIDENTAL OR CONSEQUENTIAL DAMAGES, EVEN IF ADVISED OF THE POSSIBILITY THEREOF. This limitation of the liability of National Instruments will apply regardless of the form of action, whether in contract or tort, including negligence. Any action against National Instruments must be brought within one year after the cause of action accrues. National Instruments shall not be liable for any delay in performance due to causes beyond its reasonable control. The warranty provided herein does not cover damages, defects, malfunctions, or service failures caused by owner's failure to follow the National Instruments installation, operation, or maintenance instructions; owner's modification of the product; owner's abuse, misuse, or negligent acts; and power failure or surges, fire, flood, accident, actions of third parties, or other events outside reasonable control.

#### Copyright

Under the copyright laws, this publication may not be reproduced or transmitted in any form, electronic or mechanical, including photocopying, recording, storing in an information retrieval system, or translating, in whole or in part, without the prior written consent of National Instruments Corporation.

#### Trademarks

LabVIEW<sup>™</sup>, National Instruments<sup>™</sup>, NI<sup>™</sup>, and ni.com<sup>™</sup> are trademarks of National Instruments Corporation.

Product and company names mentioned herein are trademarks or trade names of their respective companies.

#### **Patents**

For patents covering National Instruments products, refer to the appropriate location: **Help»Patents** in your software, the patents.txt file on your CD, or ni.com/patents.

#### WARNING REGARDING USE OF NATIONAL INSTRUMENTS PRODUCTS

(1) NATIONAL INSTRUMENTS PRODUCTS ARE NOT DESIGNED WITH COMPONENTS AND TESTING FOR A LEVEL OF RELIABILITY SUITABLE FOR USE IN OR IN CONNECTION WITH SURGICAL IMPLANTS OR AS CRITICAL COMPONENTS IN ANY LIFE SUPPORT SYSTEMS WHOSE FAILURE TO PERFORM CAN REASONABLY BE EXPECTED TO CAUSE SIGNIFICANT INJURY TO A HUMAN.

(2) IN ANY APPLICATION, INCLUDING THE ABOVE, RELIABILITY OF OPERATION OF THE SOFTWARE PRODUCTS CAN BE IMPAIRED BY ADVERSE FACTORS, INCLUDING BUT NOT LIMITED TO FLUCTUATIONS IN ELECTRICAL POWER SUPPLY, COMPUTER HARDWARE MALFUNCTIONS, COMPUTER OPERATING SYSTEM SOFTWARE FITNESS, FITNESS OF COMPILERS AND DEVELOPMENT SOFTWARE USED TO DEVELOP AN APPLICATION, INSTALLATION ERRORS, SOFTWARE AND HARDWARE COMPATIBILITY PROBLEMS, MALFUNCTIONS OR FAILURES OF ELECTRONIC MONITORING OR CONTROL DEVICES, TRANSIENT FAILURES OF ELECTRONIC SYSTEMS (HARDWARE AND/OR SOFTWARE), UNANTICIPATED USES OR MISUSES, OR ERRORS ON THE PART OF THE USER OR APPLICATIONS DESIGNER (ADVERSE FACTORS SUCH AS THESE ARE HEREAFTER COLLECTIVELY TERMED "SYSTEM FAILURES"). ANY APPLICATION WHERE A SYSTEM FAILURE WOULD CREATE A RISK OF HARM TO PROPERTY OR PERSONS (INCLUDING THE RISK OF BODILY INJURY AND DEATH) SHOULD NOT BE RELIANT SOLELY UPON ONE FORM OF ELECTRONIC SYSTEM DUE TO THE RISK OF SYSTEM FAILURE. TO AVOID DAMAGE, INJURY, OR DEATH, THE USER OR APPLICATION DESIGNER MUST TAKE REASONABLY PRUDENT STEPS TO PROTECT AGAINST SYSTEM FAILURES, INCLUDING BUT NOT LIMITED TO BACK-UP OR SHUT DOWN MECHANISMS. BECAUSE EACH END-USER SYSTEM IS CUSTOMIZED AND DIFFERS FROM NATIONAL INSTRUMENTS' TESTING PLATFORMS AND BECAUSE A USER OR APPLICATION DESIGNER MAY USE NATIONAL INSTRUMENTS PRODUCTS IN COMBINATION WITH OTHER PRODUCTS IN A MANNER NOT EVALUATED OR CONTEMPLATED BY NATIONAL INSTRUMENTS, THE USER OR APPLICATION DESIGNER IS ULTIMATELY RESPONSIBLE FOR VERIFYING AND VALIDATING THE SUITABILITY OF NATIONAL INSTRUMENTS PRODUCTS WHENEVER NATIONAL INSTRUMENTS PRODUCTS ARE INCORPORATED IN A SYSTEM OR APPLICATION, INCLUDING, WITHOUT LIMITATION, THE APPROPRIATE DESIGN, PROCESS AND SAFETY LEVEL OF SUCH SYSTEM OR APPLICATION.

# **Contents**

| Abo  | ut This Manual                            |      |
|------|-------------------------------------------|------|
|      | Conventions                               | xi   |
|      | Related Documentation                     | xii  |
| Cha  | pter 1                                    |      |
|      | oduction to Control Design                |      |
| muc  | _                                         | 1.0  |
|      | Control Design Process                    |      |
|      | Analyzing and Modeling a Plant            |      |
|      | Designing a Controller                    |      |
|      | Simulating the Dynamic System             |      |
|      | Deploying the Controller                  | 1-4  |
| Cha  | ntor 2                                    |      |
|      | pter 2                                    |      |
| Crea | ating Dynamic System Models               |      |
|      | Introduction to Modeling                  | 2-2  |
|      | Linear versus Nonlinear Models            |      |
|      | Time-Variant versus Time-Invariant Models | 2-3  |
|      | Continuous versus Discrete Models         | 2-4  |
|      | LabVIEW Control Design Toolkit Models     | 2-4  |
|      | RLC Circuit Example                       | 2-6  |
|      | Transfer Function Model                   | 2-6  |
|      | Creating Transfer Function Models         | 2-7  |
|      | SISO Transfer Function Model              | 2-7  |
|      | MIMO Transfer Function Model              | 2-9  |
|      | Symbolic Transfer Function Model          |      |
|      | Zero-Pole-Gain Model                      |      |
|      | Creating Zero-Pole-Gain Models            |      |
|      | SISO Zero-Pole-Gain Model                 |      |
|      | MIMO Zero-Pole-Gain Model                 |      |
|      | Symbolic Zero-Pole-Gain Model             |      |
|      | State-Space Model                         |      |
|      | Creating State-Space Models               |      |
|      | SISO State-Space Model                    |      |
|      | MIMO State-Space Model                    |      |
|      | Symbolic State-Space Model                |      |
|      | Model Information                         | 2-16 |

# Chapter 3 Model Conversion

| Changing System Representation                               | 3-1     |
|--------------------------------------------------------------|---------|
| Converting State-Space Models to Transfer Function Models    | 3-1     |
| Converting Transfer Function Models to Zero-Pole-Gain Models | 3-2     |
| Converting Zero-Pole-Gain Models to State-Space Models       | 3-3     |
| Minimal Realization                                          | 3-4     |
| Converting between Continuous and Discrete Systems           | 3-4     |
| Continuous to Discrete Conversions                           | 3-5     |
| Forward Rectangular Method                                   | 3-7     |
| Backward Rectangular Method                                  | 3-7     |
| Tustin's Method                                              | 3-8     |
| Prewarp Conversion Method                                    | 3-9     |
| Zero-Order-Hold and First-Order-Hold Methods                 | 3-10    |
| Discrete to Continuous Conversions                           | 3-11    |
| Discrete to Discrete Conversions                             | 3-11    |
| Chapter 4                                                    |         |
| •                                                            |         |
| Connecting Models                                            |         |
| Connecting Models in Series                                  | 4-1     |
| SISO Systems in Series                                       | 4-1     |
| MIMO Systems in Series                                       |         |
| SIMO Systems in Series                                       | 4-4     |
| Appending Models                                             |         |
| Connecting Models in Parallel                                | 4-8     |
| Placing Models in a Closed-Loop                              | 4-11    |
| One Model in a Closed-Loop Configuration                     |         |
| Model 1 Connections Undefined                                |         |
| Model 1 Connections Defined                                  | 4-12    |
| Two Models in a Closed-Loop Configuration                    | 4-13    |
| Model 1 and Model 2 Connections Undefined                    |         |
| Model 1 Connections Defined, Model 2 Connections Undefine    | ed 4-14 |
| Model 1 Connections Undefined, Model 2 Connections Define    |         |
| Both Model 1 and Model 2 Connections Defined                 |         |
| Chapter 5                                                    |         |
| •                                                            |         |
| Creating a Model Delay                                       |         |
| Incorporating Delay Information into a Model                 |         |
| Delays in a Continuous System Model                          |         |
| Delays in a Discrete System Model                            |         |
| Manipulating Delay Information                               | 5-5     |
|                                                              |         |

# Chapter 6 **Time Responses** Time-Domain Solution ......6-1 Spring-Mass Damper Example 6-2 Step Response of a System .....6-3 Impulse Response of a System ......6-5 Initial Response of a System 6-7 **Chapter 7** Frequency Response Phase Margin ......7-3 **Chapter 8 Dynamic Characteristics of a System** Additional Characteristics 8-3 Chapter 9 **Classical Control Design** Root-Locus Design ......9-1 Proportional-Integral-Derivative Controller ......9-2 Chapter 10 **State-Space Analysis**

Balanced Systems 10-5

# Chapter 11

| _ | _  |   |   |   | _ |   |   |   | -  |   |   |   |
|---|----|---|---|---|---|---|---|---|----|---|---|---|
| I | /1 | 0 |   | Ω | D | 0 | ы |   | ct | ī | n | n |
| ш | "  | u | u |   | п | G | u | u | Ŀι |   | u |   |

|      | ,,,,,,,,,,,,,,,,,,,,,,,,,,,,,,,,,,,,,,,           |         |
|------|---------------------------------------------------|---------|
|      | Minimal Realization                               | 11-1    |
|      | Model Order Reduction                             | 11-2    |
|      | Selecting and Removing an Input, Output, or State | 11-4    |
| Chan | ter 12                                            |         |
| •    | ern Control Design Synthesis                      |         |
| woud |                                                   | 10.1    |
|      | State Feedback Synthesis                          |         |
|      | Pole Placement Design                             |         |
|      | Linear Quadratic Regulator                        |         |
|      | Kalman Gain                                       |         |
|      | Linear Quadratic Gaussian                         |         |
|      | Measured Outputs and Known Inputs                 |         |
|      | Estimator and Controller Configurations           |         |
|      | State Estimator                                   |         |
|      | Configuration Types                               |         |
|      | System Included Configuration                     |         |
|      | System Included with Noise Configuration          |         |
|      | Standalone Configuration                          |         |
|      | State Controller                                  |         |
|      | Configuration Types of a State Controller         |         |
|      | State Compensator                                 |         |
|      | System Included Configuration                     |         |
|      | System Included with Noise Configuration          |         |
|      | Standalone Configuration with Estimator           |         |
|      | Standalone Configuration without Estimator        |         |
|      | State Regulator                                   |         |
|      | System Included Configuration                     |         |
|      | System Included with Noise Configuration          |         |
|      | Standalone Configuration with Estimator           |         |
|      | Standalone Configuration without Estimator        |         |
|      | Regulator with Integral Action                    |         |
|      | System Included Configuration                     |         |
|      | System Included with Noise Configuration          |         |
|      | Standalone with Estimator Configuration           |         |
|      | Standalone without Estimator Configuration        | 12 - 26 |

| Chapter 13                                  |      |
|---------------------------------------------|------|
| Advanced Equation Solvers                   |      |
| Lyapunov and Sylvester Equations            | 13-1 |
| Riccati Equations                           | 13-3 |
| Appendix A                                  |      |
| Technical Support and Professional Services |      |

# **About This Manual**

This manual contains information about the purpose of control design and the control design process. This manual also describes how to develop a control design system using the LabVIEW Control Design Toolkit.

This manual requires that you have a basic understanding of the LabVIEW environment. If you are unfamiliar with LabVIEW, refer to the *Getting Started with LabVIEW* manual before reading this manual.

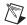

bold

italic

**Note** This manual is not intended to provide a comprehensive discussion of control design theory. Refer to the following books for more information about control design theory: *Modern Control Systems*<sup>1</sup>, *Feedback Control of Dynamic Systems*<sup>2</sup>, *Digital Control of Dynamic Systems*<sup>3</sup>, *Control Systems Engineering*<sup>4</sup>, and *Modern Control Engineering*<sup>5</sup>.

# **Conventions**

| The following | conventions | appear in | this manual: |
|---------------|-------------|-----------|--------------|
|---------------|-------------|-----------|--------------|

The » symbol leads you through nested menu items and dialog box options to a final action. The sequence **File**»**Page Setup**»**Options** directs you to pull down the **File** menu, select the **Page Setup** item, and select **Options** from the last dialog box.

This icon denotes a note, which alerts you to important information.

Bold text denotes items that you must select or click in the software, such as menu items and dialog box options. Bold text also denotes parameter names.

Italic text denotes variables, emphasis, a cross reference, or an introduction to a key concept. This font also denotes text that is a placeholder for a word or value that you must supply.

<sup>&</sup>lt;sup>1</sup> Dorf, Richard C., and Robert H. Bishop. *Modern Control Systems*, 9th ed. Upper Saddle River, NJ: Prentice Hall, 2001.

<sup>&</sup>lt;sup>2</sup> Franklin, Gene F., J. David Powell, and Abbas Emami-Naeini. Feedback Control of Dynamic Systems, 4th ed. Upper Saddle River, NJ: Prentice Hall, 2002.

<sup>&</sup>lt;sup>3</sup> Franklin, Gene F., J. David Powell, and Michael L. Workman. *Digital Control of Dynamic Systems*, 3rd ed. Menlo Park, CA: Addison Wesley Longman, Inc., 1998.

<sup>&</sup>lt;sup>4</sup> Nise, Norman S. Control Systems Engineering, 3rd ed. New York: John Wiley & Sons, Inc., 2000.

<sup>&</sup>lt;sup>5</sup> Ogata, Katsuhiko. *Modern Control Engineering*, 4th ed. Upper Saddle River, NJ: Prentice Hall, 2001.

monospace

Text in this font denotes text or characters that you should enter from the keyboard, sections of code, programming examples, and syntax examples. This font is also used for the proper names of disk drives, paths, directories, programs, subprograms, subroutines, device names, functions, operations, variables, filenames, and extensions.

# **Related Documentation**

The following documents contain information that you might find helpful as you read this manual:

- LabVIEW Help, available by selecting Help»VI, Function, & How-To Help
- Getting Started with LabVIEW
- LabVIEW User Manual
- LabVIEW Simulation Module User Manual
- LabVIEW System Identification Toolkit User Manual

# **Introduction to Control Design**

Control design involves developing mathematical models that describe a physical system, analyzing the models to learn about their dynamic characteristics, and creating a controller to achieve certain dynamic characteristics.

Control systems in engineering contain an arrangement of physical components related in a way that dynamically or actively commands, directs, or regulates the physical system. A physical system also is known as a plant. In this manual, the control system refers to the sensors, the controller, and the actuators. The dynamic system refers to the control system and the plant, as shown in Figure 1-1.

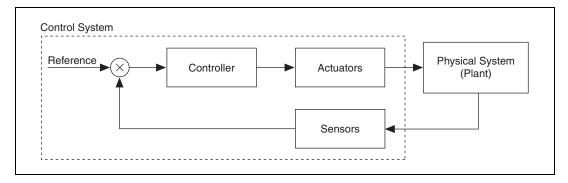

Figure 1-1. Dynamic System

The dynamic system in Figure 1-1 represents a closed-loop system. In a closed-loop system, the control system monitors the outputs of the plant and adjusts the inputs to the plant to make the actual response closer to the desired response. Closed-loop systems also are known as feedback systems.

To better understand a closed-loop system, consider a control system that regulates the temperature of a room. The thermometer reads the temperature of the room. Based on the desired temperature, the thermostat turns on the heater or the air conditioner. In this example, the room is the plant, the thermometer is the sensor, the thermostat is the controller, and the heater or air conditioner is the actuator.

Other common examples of control systems include the following:

- Automobile cruise control
- Robots in manufacturing
- Refrigerator temperature control system
- · Hard drive head control

# **Control Design Process**

The control design process involves plant modeling, analyzing and synthesizing a controller, simulating the system, and deploying the controller. While the LabVIEW Control Design Toolkit provides solutions for analyzing and synthesizing controllers, National Instruments also provides solutions for the other three components in the process, as shown in Figure 1-2.

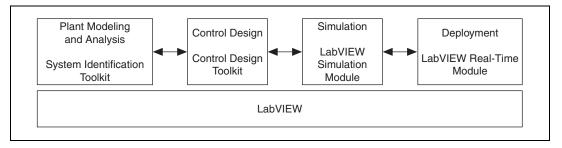

Figure 1-2. Plant Modeling, Control Design, Simulation, and Deployment

# **Analyzing and Modeling a Plant**

In the initial phase of the design process, you must obtain a mathematical model of the plant you want to control. One way to obtain a model is by using a numerical process known as system identification. This process involves acquiring data from a plant and then numerically analyzing stimulus and response data to estimate the parameters of the model.

This process requires a combination of the following components:

- **Data acquisition**—National Instruments provides software and hardware that you can use to stimulate and measure the response of the plant.
- Mathematical modeling tools—The LabVIEW System Identification Toolkit estimates and creates accurate mathematical models of dynamic systems. You can use the toolkit to create models of systems based on measured stimulus and response data.

The second phase is to analyze and synthesize a controller. The Control Design Toolkit provides a set of VIs for classical and modern linear control analysis and design techniques. With these VIs you can create and analyze linear time-invariant system models and design automatic control systems.

Chapter 1

Using a model you identified in the plant modeling phase, identify the dynamic characteristics of the plant you want to control. Based on the dynamic characteristics of the plant, identify the actuators and sensors you want to use in the control system.

Then, create a linear time-invariant model of the control system or the dynamic system. Use this model to analyze the dynamic response of the plant, controller, or closed-loop system to different stimuli.

Based on the dynamic behavior of the plant and/or control system, synthesize a controller to achieve the desired performance criteria of the plant. Figure 1-3 shows the major components involved in designing a controller.

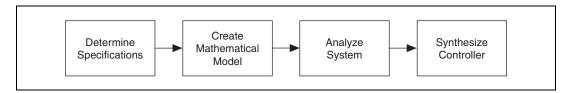

Figure 1-3. Control Design Process

You often iterate these steps to achieve an acceptable design that is physically possible and meets the desired performance criteria.

# Simulating the Dynamic System

In the third phase, you want to simulate the dynamic system. The LabVIEW Simulation Module allows you to simulate dynamic systems in LabVIEW. You can investigate the response of the dynamic system before deploying it. For this process, you can use a simplified linear time-invariant model or a higher order nonlinear model of the plant.

# **Deploying the Controller**

The last stage of the control design process is to deploy the controller to a real-time target. LabVIEW and the LabVIEW Real-Time Module provide a common platform that you can use to implement the embedded control system.

National Instruments also provides products for I/O and signal conditioning that you can use to gather and process data. Using these tools, which are built on the LabVIEW platform, you can experiment with different approaches at each stage in the design process and quickly identify the optimal design solution for an embedded control system.

Refer to the National Instruments Web site at ni.com for information about these National Instruments products.

# Creating Dynamic System Models

Defining a mathematical model that captures the behavioral traits of a system is important in many engineering applications. A model describes the system you want to study and allows you to anticipate the behavior and analyze different properties of the system.

The purpose of modeling in control design theory is to build a succinct model that allows you to capture those features of the system you want to control. Therefore, a model needs to capture the minimum amount of information necessary to achieve a set of predefined goals. However, the model also must be accurate enough to allow you to build a controller for the system.

Most real-world systems include many different interacting components and are difficult to model from fundamental physical descriptions. You must consider many external factors such as temperature, altitude, and random interactions. You also must consider internal interacting structures and their fundamental descriptions. Such a general, accurate model is not only hard to build but provides very little insight about specific factors in the real-world system.

Usually you study a system with a specific purpose so you design a model that reflects that purpose. For example, in a mechanical system, if you want to control the interacting forces and friction, you do not need to include the thermodynamic effects of the system. These effects are complicated features of the system that do not affect the friction. If you create a model that incorporates these effects, the result is an unnecessarily complicated model.

This chapter provides information about modeling and then describes the three models—transfer function, zero-pole-gain, and state-space—you can create using the LabVIEW Control Design Toolkit.

# Introduction to Modeling

To create a model of a system, conceptualize the system as a black box that continuously accepts inputs and continuously generates outputs. The control objectives are a function of these observed inputs and outputs. The system model needs to reflect the process of entering the inputs and generating the outputs. Figure 2-1 shows the basic black box model of a system.

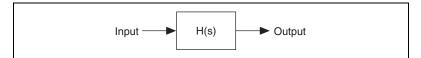

Figure 2-1. Black Box Model of a System

To make the model concrete, you must express the black box description of the system in a way that allows you to anticipate the system behavior and study control design properties. To achieve this goal, you must describe the relationship between the inputs and outputs of the system using mathematical expressions.

The model is a mathematical relationship that approximately captures the dynamics between the inputs and outputs of a system. This mathematical model also reveals properties of the system that are relevant to controlling it. The more accurate a model is, the more complex the mathematical relationship between inputs and outputs. However, such complexity might not be useful.

Real-world systems are subject to a variety of non-deterministic fluctuating conditions that prevent you from making an extremely detailed model. The usual control problem is to design a controller for a system and make the design robust enough to account for modeling inaccuracies. Inflexible designs might fail when you deploy the control system to a real-time target.

You can use physical laws or experimental data to develop a model. The laws of physics define the physical model of a system. The following sections describe various classifications and features of physical models.

## **Linear versus Nonlinear Models**

A linear model obeys the principle of superposition. The following equations are true for linear models.

$$y_1 = f(x_1)$$

$$y_2 = f(x_2)$$

$$Y = f(x_1 + x_2) = y_1 + y_2$$

A differential equation is linear if the coefficients are constant or change only with the independent variable. Often this independent variable is time.

A nonlinear model does not obey the principle of superposition. Nonlinear effects in real-world systems include saturation, dead-zone, friction, backlash, and quantization effects; relays; switches; and rate limiters. All real-world systems are nonlinear, though you can linearize the model to simplify a design or analysis task.

#### Time-Variant versus Time-Invariant Models

Dynamic models are time-variant or time-invariant. If the parameters of a model do not change with time, the model is a time-invariant model. If the parameters change with time, the model is a time-variant model. For example, you can use a time-variant model to describe an automobile. As fuel burns, the mass of the vehicle changes with time.

#### Continuous versus Discrete Models

Dynamic models can be either continuous or discrete. Continuous models represent real-world signals that vary continuously with time. You can use differential equations to describe continuous systems. For example, a model that describes the orbital motion of a satellite is a continuous model. Discrete models represent signals that are sampled in time at discrete intervals. You can use difference equations to describe discrete systems. For example, a model that controls the altitude of the satellite is a discrete model. In either case, the equations that describe the system can be linear or nonlinear and time-invariant or time-variant.

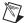

**Note** This manual is not intended to provide a comprehensive discussion of modeling. Refer to the following books for more information about modeling: *Modern Control Systems*<sup>1</sup>, *Feedback Control of Dynamic Systems*<sup>2</sup>, *Digital Control of Dynamic Systems*<sup>3</sup>, *Control Systems Engineering*<sup>4</sup>, and *Modern Control Engineering*<sup>5</sup>.

## **LabVIEW Control Design Toolkit Models**

The Control Design Toolkit provides tools to study the dynamics of systems described by linear time-invariant continuous and discrete models. These system models take one of the forms shown in Table 2-1. You can use these representations to describe both single-input single-output (SISO) and multi-input multi-output (MIMO) systems.

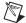

**Note** The number of sensors or actuators determines whether a control system is a SISO, MIMO system, single-input multiple-output (SIMO), and multiple-input single-input (MISO) systems.

\_

<sup>&</sup>lt;sup>1</sup> Dorf, Richard C., and Robert H. Bishop. *Modern Control Systems*, 9th ed. Upper Saddle River, NJ: Prentice Hall, 2001.

<sup>&</sup>lt;sup>2</sup> Franklin, Gene F., J. David Powell, and Abbas Emami-Naeini. Feedback Control of Dynamic Systems, 4th ed. Upper Saddle River, NJ: Prentice Hall, 2002.

<sup>&</sup>lt;sup>3</sup> Franklin, Gene F., J. David Powell, and Michael L. Workman. *Digital Control of Dynamic Systems*, 3rd ed. Menlo Park, CA: Addison Wesley Longman, Inc., 1998.

<sup>&</sup>lt;sup>4</sup> Nise, Norman S. Control Systems Engineering, 3rd ed. New York: John Wiley & Sons, Inc., 2000.

<sup>&</sup>lt;sup>5</sup> Ogata, Katsuhiko. Modern Control Engineering, 4th ed. Upper Saddle River, NJ: Prentice Hall, 2001.

Continuous models use the s variable to define time, whereas discrete models use the z variable.

Table 2-1. Definitions of Continuous and Discrete Systems

| Model Type           | Continuous                                                                                                    | Discrete                                                                                                    |
|----------------------|----------------------------------------------------------------------------------------------------|----------------------------------------------------------------------------------------------------|
| Transfer<br>Function | $H(s) = \frac{b_0 + b_1 s + \dots + b_{m-1} s^{m-1} + b_m s^m}{a_0 + a_1 s + \dots + a_{n-1} s^{n-1} + a_n s^n}$ | $H(z) = \frac{b_0 + b_1 z + \dots + b_{m-1} z^{m-1} + b_m z^m}{a_0 + a_1 z + \dots + a_{n-1} z^{n-1} + a_n z^n}$ |
|                      | $H = [H_{ij}]$                                                                                                   | $\boldsymbol{H} = \begin{bmatrix} H_{ij} \end{bmatrix}$                                                          |
| Zero-Pole-<br>Gain   | $H(s) = \frac{k(s-z_1)(s-z_2)(s-z_m)}{(s-P_1)(s-P_2)(s-P_n)}$                                                    | $H(z) = \frac{k(z - z_1)(z - z_2)(z - z_m)}{(z - P_1)(z - P_2)(z - P_n)}$                                        |
|                      | $H = [H_{ij}]$                                                                                                   | $H = [H_{ij}]$                                                                                                   |
| Space-State          | $\dot{x} = Ax + Bx$                                                                                              | $x_{n+1} = Ax_n + Bu_n$ $y_n = Cx_n + Du_n$                                                                      |
|                      | $y = \mathbf{C}x + \mathbf{D}u$                                                                                  | $y_n = Cx_n + Du_n$                                                                                              |

You can create all these system models using the Model Construction VIs in the Control Design Toolkit. Refer to the *Transfer Function Model* section, the *Zero-Pole-Gain Model* section, and the *State-Space Model* section of this chapter for information about these system models and creating them in LabVIEW.

# **RLC Circuit Example**

To illustrate how you can represent one system with different model types, consider the following example of an RLC circuit, shown in Figure 2-2. This simple circuit consists of an inductor L, a resistor R, a capacitor C, and an input voltage  $v_i$ .

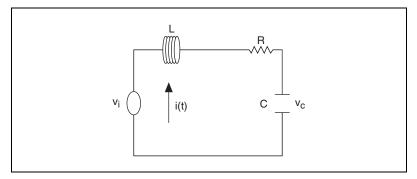

Figure 2-2. RLC Circuit

The *Transfer Function Model* section, the *Zero-Pole-Gain Model* section, and the *State-Space Model* section of this chapter explain how you can create different models to represent the same system.

# **Transfer Function Model**

One way of representing a linear time-invariant system is with a transfer function model. Transfer functions define the dynamic relationship between inputs and outputs of a system. The following equations define continuous and discrete transfer functions where the numerator and denominator are polynomials.

#### **Continuous Transfer Function Model**

$$H(s) = \frac{numerator(s)}{denominator(s)} = \frac{b_0 + b_1 s + \dots + b_{m-1} s^{m-1} + b_m s^m}{a_0 + a_1 s + \dots + a_{n-1} s^{n-1} + a_n s^n}$$

#### **Discrete Transfer Function Model**

$$H(z) = \frac{numerator(z)}{denominator(z)} = \frac{b_0 + b_1 z + \dots + b_{m-1} z^{m-1} + b_m z^m}{a_0 + a_1 z + \dots + a_{n-1} z^{n-1} + a_n z^n}$$

# **Creating Transfer Function Models**

Use the CD Construct Transfer Function Model VI to create SISO and MIMO system models in transfer function form. This VI creates a data structure that defines the transfer function model and contains additional information about the system, such as its sampling time, input or output delays, and input and output names. Refer to the *Model Information* section of this chapter for information about other properties of transfer function models.

## **SISO Transfer Function Model**

For the example in the *RLC Circuit Example* section of this chapter, you can describe the voltage of the capacitor  $v_c$  using the following second order differential equation.

$$LC\ddot{v}_c + RC\dot{v}_c + v_c = v_i$$

Taking the Laplace transform and rearranging terms, you then can write the transfer function between the input voltage  $V_i$  and the capacitor voltage  $V_c$  using the following equation.

$$\frac{V_c(s)}{V_i(s)} = \frac{\frac{1}{LC}}{s^2 + \frac{Rs}{L} + \frac{1}{LC}} = H(s)$$

Using this transfer function, H(s), you can study various dynamic properties of the RLC circuit.

If R = 1, L = 2, and C = 3, the corresponding transfer function is defined by the following equation.

$$H(s) = \frac{1.5}{s^2 + 0.5s + 0.1667}$$

Figure 2-3 shows how you create the continuous transfer function model in LabVIEW.

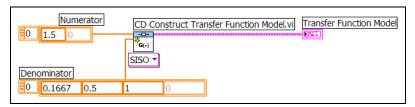

Figure 2-3. Creating a Continuous Transfer Function Model

The **Numerator** and **Denominator** inputs are zero-based arrays, and the  $i^{th}$  element of the array corresponds to the  $i^{th}$  order coefficient of the polynomial.

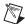

**Note** The transfer function model does not automatically cancel polynomial roots appearing in both the numerator and the denominator of a transfer function.

You also can create a discrete transfer function model by specifying the sampling time of the system. Figure 2-4 illustrates how to create the transfer function of the following discrete system with a sampling time of 5 ms.

$$H(z) = \frac{1.873 \times 10^{-5} z + 1.872 \times 10^{-5}}{z^2 - 1.998 z + 0.998}$$

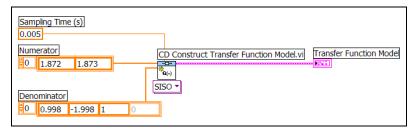

Figure 2-4. Creating a Discrete Transfer Function Model

## MIMO Transfer Function Model

Consider the two-input two-output system shown in Figure 2-5.

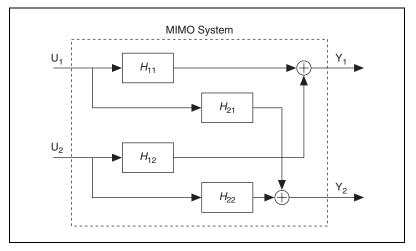

Figure 2-5. MIMO System with Two Inputs and Two Outputs

You can define the transfer function of this MIMO system by using the following transfer function matrix H, where each element represents a SISO transfer function.

$$\boldsymbol{H} = \begin{bmatrix} H_{11} & H_{12} \\ H_{21} & H_{22} \end{bmatrix}$$

Suppose the following equations define the SISO transfer functions between each input-output pair.

$$H_{11} = \frac{1}{s} \qquad H_{12} = \frac{2}{s+1}$$

$$H_{21} = \frac{s+3}{s^2+4s+6} \qquad H_{22} = 4$$

To create a transfer function model of this MIMO system, you must select the MIMO instance of the CD Construct Transfer Function Model VI.

You then can specify each transfer function between the  $j^{th}$  input and the  $i^{th}$  output as the  $ij^{th}$  element of the two-dimensional **Transfer Function(s)** input array. Figure 2-6 illustrates that the numerator-denominator pair of

the first row and first column corresponds to  $H_{11}$ , the numerator-denominator pair of the first row and second column corresponds to  $H_{12}$ , and so on.

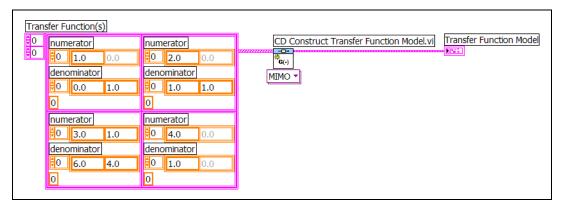

Figure 2-6. Creating a MIMO Transfer Function Model

The elements in the **numerator** and **denominator** arrays correspond to the coefficients, in ascending order, of the numerator and denominator in the  $H_{ij}$  transfer function model. For example, the numerator of  $H_{11}$  is 1, which corresponds to the zero-order coefficient. Therefore, the first element in the **numerator** array for  $H_{11}$  is 1. The denominator of  $H_{11}$  is s, which means the value 0 corresponds to the zero-order coefficient and the value 1 corresponds to the first-order coefficient. Therefore the first element in the **denominator** array for  $H_{11}$  is 0 and the second element is 1.

## **Symbolic Transfer Function Model**

You also can create symbolic transfer function models and evaluate those models by specifying numeric values for each variable you use.

Using the following transfer function, initially defined in the *SISO Transfer Function Model* section of this chapter, you can create a symbolic model of transfer function. The model is symbolic in that it allows you to use variables, rather than numerical values, to define the transfer function.

$$H(s) = \frac{\frac{1}{LC}}{s^2 + \frac{Rs}{L} + \frac{1}{LC}}$$

You must select the SISO (Symbolic) instance of the CD Construct Transfer Function Model VI. When specifying the **Symbolic Numerator** and **Symbolic Denominator** coefficients for the system, you use the actual variable names, R, L, and C. You then specify values of the numerator and denominator coefficients in the **variables** input, as shown in Figure 2-7.

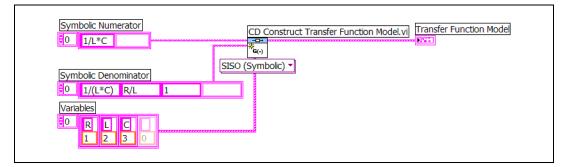

Figure 2-7. Creating a Symbolic Transfer Function

# Zero-Pole-Gain Model

Another way of representing a linear time-invariant system is with a zero-pole-gain model. Zero-pole-gain models also define the dynamic relationship between inputs and outputs of a system. However, you represent the numerator and denominator polynomials in terms of their roots, thereby showing the poles and zeros of the system. The following equations define continuous and discrete zero-pole-gain models, where the numerators and denominators are first-order polynomials.

#### Continuous Zero-Pole-Gain Model

$$H_{ij}(s) = k \frac{\prod_{i=0}^{m} s + z_i}{\prod_{i=0}^{m} s + p_i} = \frac{k(s - Z_1)(s - Z_2)...(s - Z_m)}{(s - P_1)(s - P_2)...(s - P_n)}$$

#### Discrete Zero-Pole-Gain Model

$$\begin{split} H_{ij}(z) &= k \frac{\prod_{i=0}^{m} z + z_i}{n} \\ &= \frac{k(z - Z_1)(z - Z_2) \dots (z - Z_m)}{(z - P_1)(z - P_2) \dots (z - P_n)} \\ &\prod_{i=0}^{m} z + p_i \end{split}$$

In these equations, k is a scalar quantity that represents the gain,  $z_i$  represents the zeros, and  $p_i$  represents the poles of the system model.

## **Creating Zero-Pole-Gain Models**

Use the CD Construct Zero-Pole-Gain Model VI to create SISO and MIMO system models in zero-pole-gain form. This VI creates a data structure that defines the zero-pole-gain model and contains additional information about the system, such as its sampling time, input or output delays, and input and output names. Refer to the *Model Information* section of this chapter for information about other properties of zero-pole-gain models.

## SISO Zero-Pole-Gain Model

For the example in the *RLC Circuit Example* section of this chapter, let R = 1, L = 2, and C = 3. The corresponding continuous zero-pole-gain model is defined by the following transfer function.

$$G(s) = \frac{1.5}{\left(s - 0.25 \pm 0.3228i\right)^2}$$

This equation defines a model with two complex conjugate poles. The complex conjugate poles are at  $-0.25 \pm 0.3228i$ .

Figure 2-8 shows how you create the continuous zero-pole-gain model in LabVIEW.

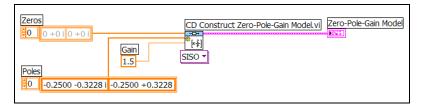

Figure 2-8. Creating a Zero-Pole-Gain Model from Poles and Zeros

For discrete systems, you have to specify the sampling time of the system in addition to the gain, poles, and zeros. You create a discrete zero-pole-gain model the same way you create a discrete transfer function model. Refer to the *SISO Transfer Function Model* section of this chapter for information about creating a discrete system model.

#### MIMO Zero-Pole-Gain Model

You create MIMO zero-pole-gain system the same way you create a MIMO transfer function model. Refer to the *MIMO Transfer Function Model* section of this chapter for information about creating a MIMO system model.

## Symbolic Zero-Pole-Gain Model

You create a symbolic zero-pole-gain model the same way you create a symbolic transfer function model. Refer to the *Symbolic Transfer Function Model* section of this chapter for information about creating a symbolic system model.

# State-Space Model

Another way of representing a linear time-invariant system is with a state-space model. In state-space models, first-order differential (continuous) and difference (discrete) equations are represented as a set of state and output updates.

#### **Continuous State-Space Model**

$$\dot{x} = Ax + Bx$$
$$y = Cx + Du$$

#### **Discrete State-Space Model**

$$x_{n+1} = Ax_n + Bu_n$$
$$y_n = Cx_n + Du_n$$

The Table 2-2 describes the dimensions of the vectors and matrices of a state-space model.

| Variable     | Dimension           | Name                       |
|--------------|---------------------|----------------------------|
| n            | _                   | number of states           |
| m            | _                   | number of inputs           |
| <i>r</i> — r |                     | number of outputs          |
| A            | $n \times n$ matrix | state matrix               |
| В            | $n \times m$ matrix | input matrix               |
| C            | $r \times n$ matrix | output matrix              |
| D            | $r \times m$ matrix | direct transmission matrix |
| x            | n-vector            | state vector               |
| и            | m-vector            | input vector               |
| у            | r-vector            | output vector              |

**Table 2-2.** Dimensions and Names of State-Space Model Variables

## **Creating State-Space Models**

Use the CD Construct State-Space Model VI to create SISO and MIMO system models in state-space form. This VI creates a data structure that uses matrices to define the state-space model. The matrices are two-dimensional arrays of numbers where the  $ij^{th}$  element of the array corresponds to the  $ij^{th}$  element of the state-space matrix. The arrays are zero-based. An  $n^{th}$  order system with r inputs and m outputs is assumed to have state, input, and output vectors, as defined in the following equations.

$$x = \begin{bmatrix} x_0 \\ x_1 \\ \vdots \\ x_{n-1} \end{bmatrix} \qquad u = \begin{bmatrix} u_0 \\ u_1 \\ \vdots \\ u_{m-1} \end{bmatrix} \qquad y = \begin{bmatrix} y_0 \\ y_1 \\ \vdots \\ y_{r-1} \end{bmatrix}$$

State-space models also contain other information about the system model such as the sampling time, delays on the inputs or outputs, and names of the inputs and outputs. Refer to the *Model Information* section of this chapter for information about other properties state-space models contain.

## **SISO State-Space Model**

For the example in the *RLC Circuit Example* section of this chapter, you can describe the system using a state-space model defined by the following equations.

$$\dot{x} = \begin{bmatrix} 0 & 1 \\ -\frac{1}{LC} - \frac{R}{L} \end{bmatrix} x + \begin{bmatrix} 0 \\ -\frac{1}{L} \end{bmatrix} u$$

$$y = \left[ -\frac{1}{C} - R \right] x + \left[ 1 \right] u$$

In these equations, u equals the input voltage  $v_i$  and y equals the voltage of the capacitor  $v_c$ . If R = 1, L = 2, and C = 3, the corresponding state-space model is defined by the following matrices.

$$\mathbf{A} = \begin{bmatrix} -0.50 & -0.17 \\ 1 & 0 \end{bmatrix} \qquad \mathbf{B} = \begin{bmatrix} 1 \\ 0 \end{bmatrix}$$

$$C = \begin{bmatrix} 0 & 1.5 \end{bmatrix}$$
  $D = \begin{bmatrix} 0 \end{bmatrix}$ 

Figure 2-3 shows how you create the continuous state-space model in LabVIEW.

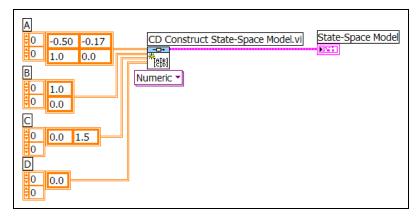

**Figure 2-9.** Creating a Continuous State-Space Model

For discrete systems, you have to specify the sampling time of the system in addition to the A, B, C, and D matrices of a state-space model. You create a discrete state-space model the same way you create a discrete transfer function model. Refer to the SISO Transfer Function Model section of this chapter for more information about creating a discrete system model.

## MIMO State-Space Model

You create a MIMO state-space system the same way you create a MIMO transfer function model. Refer to the *MIMO Transfer Function Model* section of this chapter for more information about creating a MIMO system model.

## Symbolic State-Space Model

You create a symbolic state-space model the same way you create a symbolic transfer function model. Refer to the *Symbolic Transfer Function Model* section of this chapter for more information about creating a symbolic system model.

# **Model Information**

The Model Construction VIs create data structures that define different system models. You use the data structures with every VI in the Control Design Toolkit that accepts a model as an input.

In addition to containing the mathematical representation of the model, each data structure also encapsulates a set of properties that provide information about the system. These properties are common in all three types of system models. Table 2-3 lists the properties and their corresponding data types.

| Property     | Data Type                                                   | Description                                                                                  |
|--------------|-------------------------------------------------------------|----------------------------------------------------------------------------------------------|
| Model Name   | String                                                      | Assigns a name to a specific model.                                                          |
| Input Names  | 1D array of strings                                         | The $i^{th}$ element of the array defines the name of the $i^{th}$ input to the model.       |
| Output Names | 1D array of strings                                         | The $i^{th}$ element of the array defines the name of the $i^{th}$ output of the model.      |
| Input Delays | 1D array of double-precision, floating-point numeric values | The $i^{th}$ element of the array defines the time delay of the $i^{th}$ input of the model. |

Table 2-3. Model Properties

Table 2-3. Model Properties (Continued)

Chapter 2

| Property      | Data Type                                                   | Description                                                                                                    |
|---------------|-------------------------------------------------------------|----------------------------------------------------------------------------------------------------|
| Output Delays | 1D array of double-precision, floating-point numeric values | The $i^{th}$ element of the array defines the time delay of the $i^{th}$ output of the model.                                                                                                    |
| Notes         | String                                                      | A string for storing additional data. It can contain comments or other information that you want to store with the model.                                                                                       |
| Sampling Time | Double-precision,<br>floating-point numeric value           | Represents the sampling time (in seconds) of the system. If a model represents a continuous system, the value of <b>Sampling Time</b> is zero. For discrete system models, the value must be greater than zero. |
| State Names   | Array of strings                                            | The $i^{th}$ element of the array defines the name of the $i^{th}$ state of the model. This property is available with state-space models only.                                                                 |

You can use the Model Information VIs to get and set various properties of the model. Refer to the *LabVIEW Help*, available by selecting **Help»VI**, **Function**, **How-To Help**, for more information about the Model Information VIs and how to use them to change the properties of a system model.

# **Model Conversion**

The Model Conversion VIs enable you to convert system models from one representation to another, from continuous to discrete models, and from discrete to continuous models. You also can convert models you created using the LabVIEW Simulation Module into models you can use in the LabVIEW Control Design Toolkit and vice versa. Refer to the LabVIEW Simulation Module User Manual and the LabVIEW Help, available by selecting Help»VI, Function, & How-To Help, for more information about simulation models.

This chapter describes how you change the representation of a system and how you convert between continuous and discrete systems.

# **Changing System Representation**

Control design uses transfer function, zero-pole-gain, and state-space models to represent and analyze systems. Root locus and gain-phase margins are design methods that use frequency domain models—transfer function and zero-pole-gain models. Design methods based on rise and settling time are methods that use time domain models—state-space. Therefore, when you design control systems, you need the flexibility to switch between transfer function, zero-pole-gain, and state-space representations of systems. This conversion is necessary to create and understand the behavior of certain controls in a system model.

## **Converting State-Space Models to Transfer Function Models**

Consider the continuous state-space model defined in the *State-Space Model* section of Chapter 2, *Creating Dynamic System Models*.

$$\dot{x} = Ax + Bx$$
$$y = Cx + Du$$

The Laplace transform is used to convert from the time domain to the Laplace domain model representation for continuous systems.

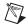

**Note** For discrete systems, you use the *z*-transform to convert from the time domain to the *z*-domain. This section describes changing the model type in the continuous domain. However, these equations also apply to models in the discrete domain.

The application of the Laplace transform to the state-space model results in the following equation, where *s* is the Laplace variable.

$$Y(s) = [\boldsymbol{C}(\boldsymbol{I}s - \boldsymbol{A})^{-1}\boldsymbol{B} + \boldsymbol{D}]U(s)$$

The matrix transfer function model H(s) is defined as the ratio between the output Y(s) and input U(s).

$$H(s) \equiv \frac{Y(s)}{U(s)} = \mathbf{C}(\mathbf{I}s - \mathbf{A})^{-1}\mathbf{B} + \mathbf{D}$$

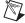

**Note** When you convert a state-space model to a transfer function model, you lose the state information originally represented by the vector x.

Consider the following second-order MISO state-space system model.

$$\dot{x} = \begin{bmatrix} -1 & 2 \\ 0 & -1 \end{bmatrix} x + \begin{bmatrix} 1 & 0 \\ 0 & 1 \end{bmatrix} u$$

$$y = \begin{bmatrix} 1 & 0 \end{bmatrix} x + \begin{bmatrix} 0 & 0 \end{bmatrix} u$$

Using the Laplace transform, you obtain the transfer function matrix H(s).

$$H(s) = \left[ \frac{1}{s+1} \, \frac{2}{s^2 + 2s + 1} \right]$$

Use the CD Convert to Transfer Function Model VI to convert a state-space model to a transfer function model. This VI also converts a zero-pole-gain model to a transfer function model.

# **Converting Transfer Function Models to Zero-Pole-Gain Models**

To convert the transfer function matrix H(s) into the zero-pole-gain form, you calculate the numerator and denominator polynomial roots and the gain of each SISO transfer function in H(s).

When you convert the transfer function matrix from the *Converting State-Space Models to Transfer Function Models* section of this chapter, you obtain the following zero-pole-gain model.

$$H(s) = \left[ \frac{1}{s+1} \frac{2}{(s+1)^2} \right]$$

Use the CD Convert to Zero-Pole-Gain Model VI to convert a transfer function model to a zero-pole-gain model. This VI also converts a state-space model to a zero-pole-gain model.

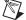

**Note** To convert a state-space model to a zero-pole-gain model, the CD Convert to Zero-Pole-Gain Model VI internally converts a state-space model into a transfer function model first.

## **Converting Zero-Pole-Gain Models to State-Space Models**

Use the CD Convert to State-Space Model VI to convert a zero-pole-gain model to a state-space model. This VI also converts a transfer function model to a state-space model.

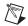

**Note** To convert a zero-pole-gain model to a state-space model, the CD Convert to State-Space Model VI first converts the zero-pole-gain model into a transfer function model.

The CD Convert to State-Space Model VI uses the least common denominator roots of all elements in the transfer function model to determine the number of states necessary to convert the transfer function model to a state-space model. You can represent a transfer function model as a state-space model in an infinite number of ways. Therefore each representation is a state-space realization. A full state-space realization does not reduce the number of states determined by the least common denominator calculation. However, a minimal state-space realization reduces the number of states to produce a minimal representation of the original transfer function model.

Refer to the *Minimal Realization* section of Chapter 11, *Model Reduction*, for more information about state-space realizations. Refer to the *LabVIEW Help*, available by selecting **Help»VI**, **Function**, & **How-To Help**, for information about the Model Conversion VIs.

## Minimal Realization

When you convert the representation of a higher-order model, you often need a minimal realization of the model. A minimal realization consists of the minimum number of states necessary to describe a dynamic system. However, the minimal realization is not unique.

Using the example in the *Converting State-Space Models to Transfer Function Models* section of this chapter, the minimal realization when converting from a zero-pole-gain to a state-space model is given by the following equation.

$$\dot{x} = \begin{bmatrix} -0.33 & 0.94 \\ -0.47 & -1.67 \end{bmatrix} x + \begin{bmatrix} -0.41 & 0 \\ 0.29 & -0.87 \end{bmatrix} u$$
$$y = \begin{bmatrix} -2.45 & 0 \end{bmatrix} x + \begin{bmatrix} 0 & 0 \end{bmatrix} u$$

This model numerically differs from the state-space model initially defined. However, from the input-output model perspective, the state-space models are identical.

Refer to the *Minimal Realization* section of Chapter 11, *Model Reduction*, for more information about minimal realization.

# **Converting between Continuous and Discrete Systems**

Control systems are either analog or digital control systems. Analog control systems are continuous systems that implement the controller using analog physical components. Digital control systems are discrete systems that interact with the plant using sensors and actuators. You implement a digital control system using computer equipment.

When designing a digital control system, you can convert a continuous model to a discrete model to approximate an accurate real-time solution. You can use a number of mathematical methods, listed in Table 3-1, to approximate the behavior of a continuous system in discrete time. You can use these same methods to convert a discrete model to a continuous model and a discrete model to another discrete model with a different sampling rate.

Table 3-1 summarizes the mathematical methods of approximation you can use as substitutions between the continuous Laplace-transform operator and the discrete *z*-transform operator.

| Method of Approximation        | Continuous to Discrete                                   | Discrete to Continuous                                   |
|--------------------------------|----------------------------------------------------------|----------------------------------------------------------|
| Forward Rectangular Method     | $s \to \frac{z-1}{T}$                                    | $z \rightarrow 1 + sT$                                   |
| Backward Rectangular<br>Method | $s \to \frac{z-1}{zT}$                                   | $z \to \frac{1}{1 - sT}$                                 |
| Tustin's Method                | $s \to \frac{2(z-1)}{T(z+1)}$                            | $z \to \frac{1 + \frac{sT}{2}}{1 - \frac{sT}{2}}$        |
| Prewarp Method                 | $s \to \frac{z(z-1)}{T^*(z+1)}$                          | $z \to \frac{1 + sT^*}{1 - sT^*}$                        |
|                                | $T^* = \frac{2\tan\left(\frac{w \times T}{2}\right)}{w}$ | $T^* = \frac{2\tan\left(\frac{w \times T}{2}\right)}{w}$ |

Table 3-1. Mapping Methods for CD Convert to Discrete

The following sections describe the Model Conversion VIs that you can use to perform continuous to discrete conversions, discrete to continuous conversions, and discrete to discrete conversions. The following sections also describe all the mathematical methods that the LabVIEW Control Design Toolkit uses to perform these conversions.

# **Continuous to Discrete Conversions**

The CD Convert Continuous to Discrete VI provides the following mathematical methods for converting a continuous model to a discrete model.

- Forward Rectangular
- Backward Rectangular
- Tustin's
- Prewarp Conversion
- Zero-Order-Hold
- First-Order-Hold

To convert the model from a continuous differential equation to a discrete difference equation, first approximate the value of the derivative in the continuous equation over each change in time. Then find the area of the geometric region having width *dt* and height equal to the derivative.

Consider the following first-order differential equation.

$$\dot{y} = f(t)$$

To convert this differential equation into a difference equation, evaluate the derivative function f(t) at different points to approximate  $\dot{y}$  at time t. Figure 3-1 illustrates the function f(t) between t and t + T, where T is the sampling time.

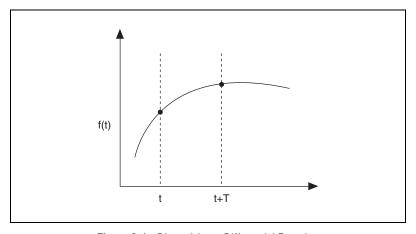

Figure 3-1. Discretizing a Differential Equation

Integrating between time t and t + T results in the following difference equation.

$$\int_{t}^{t+T} \dot{y} d\tau = y(t+T) - y(t) = \int_{t}^{t+T} f(\tau) d\tau$$

The right side of this equation represents the area under the curve between t and t + T.

The following sections describe the methods—Forward Rectangular, Backward Rectangular, Tustin's, Prewarp, Zero-Order-Hold, and First-Order-Hold—you can use to convert the model from a continuous differential equation to a discrete difference equation.

#### **Forward Rectangular Method**

You can approximate the area under the curve by considering  $f(\tau)$  constant and equal to f(t+T) along the integration range, which results in the following equation.

$$y(t+T) = y(t) + f(t+T)T$$

This integral approximation is also known as the Forward Rectangular method and considers the incremental area term between sampling times t and t + T as a rectangle of width T and height equal to f(t + T), as shown in Figure 3-2.

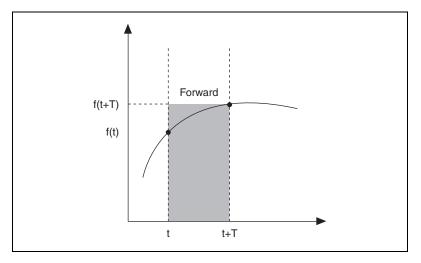

Figure 3-2. Forward Rectangular Method

#### **Backward Rectangular Method**

You can approximate the area under the curve by considering  $f(\tau)$  constant and equal to f(t) along the integration range, which results in the following equation.

$$v(t+T) = v(t) + f(t)T$$

This integral approximation is also known as the Backward Rectangular method. The Backward Rectangular method is similar to the Forward Regular method, except that the Backward Rectangular method considers the incremental area term between sampling times t and t + T as a rectangle of width T and height equal to f(t), as shown in Figure 3-3.

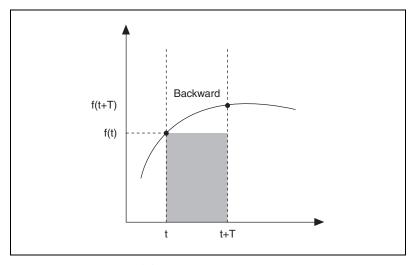

Figure 3-3. Backward Rectangular Method

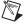

**Note** The Forward Rectangular method tends to overestimate the incremental area and the Backward Rectangular method tends to underestimate it. To reduce the error in estimation, use a small sampling interval.

#### **Tustin's Method**

The Tustin's, or trapezoid, method provides a balance between the Forward Rectangular and Backward Rectangular methods by taking the average of the rectangles defined by these methods and using the average value as the incremental area to approximate the difference equation.

You can approximate the area under the curve is by considering  $f(\tau)$  constant and equal to the average between f(t) and f(t+T) along the integration range, which results in the following equation.

$$y(t+T) = y(t) + \frac{[f(t) + f(t+T)]}{2}T$$

The last term in this equation is identical to the area of a trapezoid of height T and bases f(t) and f(t + T).

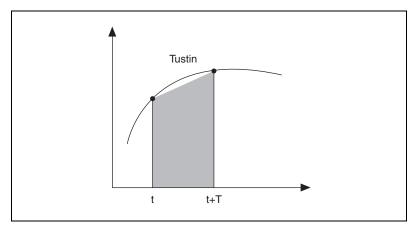

Figure 3-4. Tustin's Method

#### **Prewarp Conversion Method**

The Prewarp Conversion method is a trapezoidal type of transformation that uses the prewarp frequency ( $\omega$ ) to adjust the sampling time T. You can approximate the area under the curve is by considering  $f(\tau)$  constant and equal to the average between f(t) and  $f(t+T^*)$  along the integration range, which results in the following equation.

$$y(t+T) = y(t) + \frac{[f(t) + f(t+T^*)]}{2}T$$

The last term in this equation is identical to the area of a trapezoid of height T and bases f(t) and  $f(t + T^*)$ .

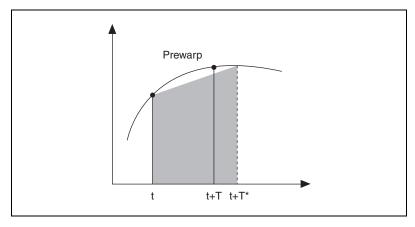

Figure 3-5. Prewarp Conversion Method

#### Zero-Order-Hold and First-Order-Hold Methods

The Zero-Order-Hold and First-Order-Hold discretization methods are different from other methods because they make assumptions of the derivative function structure, f(t). These methods assume that f(t) consists of an input that can be held constant (Zero-Order-Hold) or ramped over time (First-Order-Hold) during the integration period between t and t+T. The remaining terms of f(t) not related to the input are integrated as these terms refer to the internal states dynamics.

With linear time invariant systems, such as state-space models, you obtain the following equation after integrating between t and t + T.

$$x(t+T) = e^{AT}x(t) + \int_{t}^{t+T} e^{A(t+T+\tau)} \mathbf{B}u(\tau) d\tau$$

$$y(t) = \mathbf{C}x(t) + \mathbf{D}u(t)$$

u is the input to the system and is not necessarily constant between t and t + T. The Zero-Order-Hold method assumes a constant input value u(t) during the integration time.

$$x(t+T) = e^{AT}x(t) + \int_{-\infty}^{t+T} e^{A(t+T+\tau)} \mathbf{B} d\tau u(\tau)$$

The First-Order-Hold method ramps the input values assuming a constant slope [u(t + T) - u(t)]/T during integration time.

$$x(t+T) = e^{AT}x(t) + \int_{t}^{t+T} e^{A(t+T+\tau)} \mathbf{B} \left\{ u(t) + [u(t+T) - u(t)] \frac{(\tau-t)}{T} \right\} d\tau$$

Refer to *Digital Control of Dynamic Systems*<sup>1</sup> for more information about the Zero-Order-Hold and First-Order-Hold methods.

\_

<sup>&</sup>lt;sup>1</sup> Franklin, Gene F., J. David Powell, and Michael L. Workman. *Digital Control of Dynamic Systems*, 3rd ed. Menlo Park, CA: Addison Wesley Longman, Inc., 1998.

#### Discrete to Continuous Conversions

You can reverse many of the discretization techniques discussed in the *Continuous to Discrete Conversions* section of this chapter using the CD Convert Discrete to Continuous VI. You can reverse the Forward Rectangular, Backward Rectangular, Tustin's, Prewarp, and Zero-Order-Hold methods to map the *s*-plane to the *z*-plane. Refer to Table 3-1 for the equations for each mapping method.

#### **Discrete to Discrete Conversions**

The design of a digital control system often uses a specific sampling rate. However, you might want to modify the digital control system to use a different sampling rate. The process of adjusting a digital model to use a different sampling rate is known as model resampling. Model resampling requires the conversion of a discrete model to a continuous model and from a continuous model back to a new discrete model. This discrete to discrete conversion uses different sampling rates.

You can convert a discrete system model to another discrete system model by resampling the discrete system. The resampling from  $T_1$  to  $T_2$  is carried out by two consecutive conversions. You first convert a system model from discrete to continuous by using the initial sampling time  $T_1$ . You then convert the system model from continuous to discrete using the final sampling time  $T_2$ .

The CD Convert Discrete to Discrete VI resamples a discrete system using a different sampling time. You can specify one of the following methods of approximation you want to use when resampling a discrete system: Forward Rectangular, Backward Rectangular, Tustin's, Prewarp, and Zero-Order-Hold. The CD Convert Discrete to Discrete VI does not support First-Order-Hold.

# **Connecting Models**

Dynamic systems are typically composed of many models, or subsystems, that are interconnected in various ways. The LabVIEW Control Design Toolkit provides Model Interconnection VIs that enable you to build a larger system from many subsystems. Therefore, modeling a complicated system is easier because you can describe the dynamics of individual pieces and connect them with the Model Interconnection VIs.

This chapter describes the four ways—in series, by appending, in parallel, and with feedback—in which you can interconnect models to create a larger model.

## **Connecting Models in Series**

The CD Series VI joins outputs and inputs of consecutive systems. The outputs of the first model connect to inputs of the second model.

#### SISO Systems in Series

Consider a valve that controls the flow rate of water into a tank, as shown in Figure 4-1.

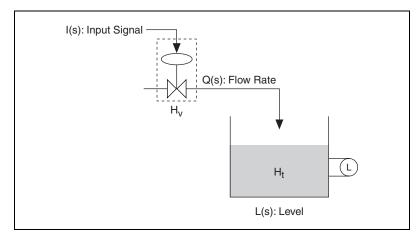

Figure 4-1. Flow of Water into a Tank

Assume that the incoming water pressure to the valve is constant. Therefore only the valve input signal affects the level of the water in the tank. You can model the flow rate of water into the tank using the following transfer functions.  $H_v$  is a model of the valve, and  $H_t$  is a model of the tank.

$$H_{v} = \frac{Q(s)}{I(s)} = \frac{K_{v}}{\tau^{2}s^{2} + 2\zeta\tau s + 1} \qquad H_{t} = \frac{L(s)}{Q(s)} = \frac{K_{t}}{s}$$

I(s), Q(s), and L(s) represent the Laplace transform of the input signal, the flow rate, and level of water in the tank, respectively. The constants  $K_v$ ,  $\tau$ ,  $\zeta$ , and  $K_t$  are parameters of the models that describe the valve and tank. To obtain the effect of the input signal on the water level, place the two systems in series and multiply their transfer functions.

$$H(s) = \frac{L(s)}{I(s)} = H_v \cdot H_t = \frac{K_v}{\tau^2 s^2 + 2\zeta \tau s + 1} \cdot \frac{K_t}{s}$$

Figure 4-2 illustrates how the two models become one by using a series connection, where the output of the first system,  $H_{\nu}$ , connects to the input of the second system,  $H_{t}$ .

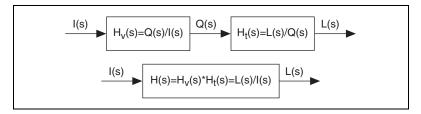

Figure 4-2. Valve Model and Tank Model in Series

The resulting SISO system H(s) now represents the relationship between the input signal I(s) and the level of water L(s) in the tank.

#### MIMO Systems in Series

In a MIMO system, the connections between the two models can be arbitrary. For example, the first output of the first model can connect to the second input of the second model. Figure 4-3 shows two MIMO system models connected in series.

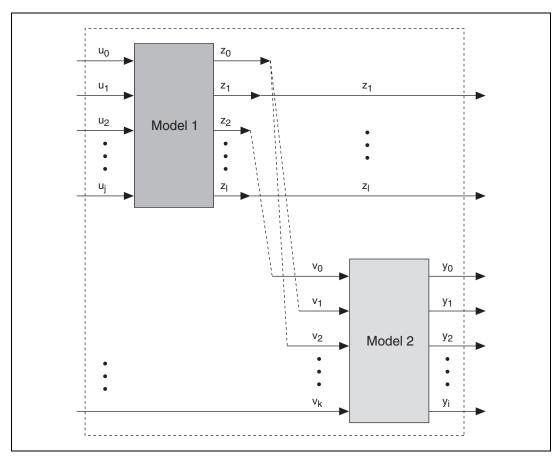

Figure 4-3. MIMO System Models in Series

Figure 4-3 shows how the outputs of Model 1 that are connected to the inputs of Model 2 do not appear as outputs of the resulting series model. For example, because  $z_0$  connects to the Model 2 inputs  $v_1$  and  $v_2$ ,  $z_0$  is no longer an output of the resulting series model. Similarly,  $z_2$  is not an output of the resulting series model.

To define the relationship between the inputs and outputs of the models, use the CD Series VI. Figure 4-4 displays the **Connections** control you use to reflect the connections made in Figure 4-3.

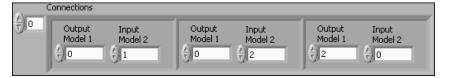

Figure 4-4. Connection Definitions for Models in Series

The control in Figure 4-4 indicates that the Model 1 output  $z_0$  connects to the Model 2 inputs  $v_1$  and  $v_2$ . You also can see how the Model 1 output  $z_2$  connects to the Model 2 input  $v_0$ .

#### SIMO Systems in Series

Adding another valve and tank to the example in the *SISO Systems in Series* section of this chapter, you get the SIMO system represented in Figure 4-5. In this system, the flow rate is divided and sent to different tanks.

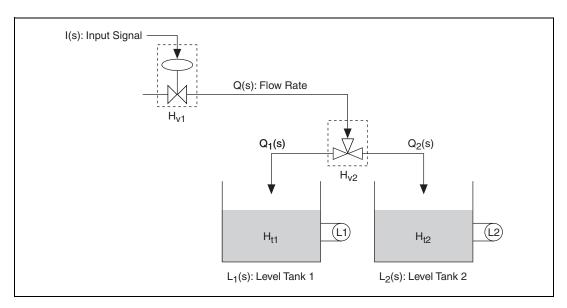

Figure 4-5. Flow of Water into Two Tanks

The transfer function matrix of the second valve  $H_{v2}$  represents the relationship of the flow rates. The total flow rate Q(s) is equal to the sum of the parts,  $Q_1(s)$  and  $Q_2(s)$ .

$$Q(s) \, = \, Q_1(s) + Q_2(s) \, = \, \lambda Q_1(s) + (1-\lambda)Q_2(s)$$

The constant  $\lambda$  represents the fraction of flow going to the first tank, while  $(1 - \lambda)$  is the remaining fraction of flow sent to the second tank.

$$H_{v2} = \begin{bmatrix} \lambda \\ 1 - \lambda \end{bmatrix}$$

Figure 4-6 illustrates how the models become one using a series connection, where the output of the first system  $H_{v1}$  connects to the input of the second system  $H_{v2}$ .

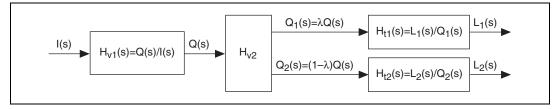

Figure 4-6. Two Valve Models and Two Tank Models in Series

The combined system consists of three blocks in series, and it has one input I(s) and two outputs,  $L_1(s)$  and  $L_2(s)$ .

The LabVIEW block diagram in Figure 4-7 illustrates the series connection where the models of Valve 1 and Valve 2 are connected in series. The two valves also are in series with the tanks, which are represented as a single model.

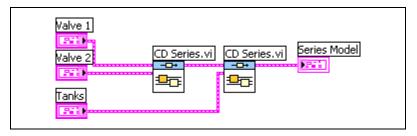

Figure 4-7. Block Diagram of the Two Valves and Tanks in Series

# **Appending Models**

When you want to compare the time or frequency response of the two models in the same plot, you can append the models. The CD Append VI connects two models to produce an augmented model that contains all inputs and outputs of both models. With state-space models, states of the first model are combined with states of the second model.

Figure 4-8 shows two appended system models.

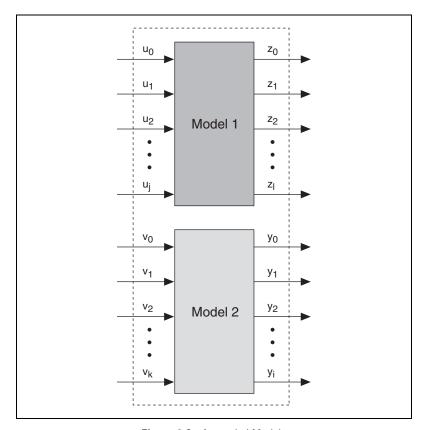

Figure 4-8. Appended Models

Consider the case of the two tanks from the *SIMO Systems in Series* section of this chapter. The transfer functions of the tanks are defined by the following equations.

$$H_{t1} = \frac{K_1}{s} \qquad H_{t2} = \frac{K_2}{s}$$

Appending the two transfer functions,  $H_{t1}$  and  $H_{t2}$ , results in the following appended matrix transfer function  $H_{t}$ .

$$\boldsymbol{H}_t = \begin{bmatrix} H_{t1} & 0 \\ 0 & H_{t2} \end{bmatrix}$$

Figure 4-9 uses the block diagram from Figure 4-7 and replaces the **Tanks** input with the appended tank models. Again, the two valves are connected in series with each other and also in series with the two tanks.

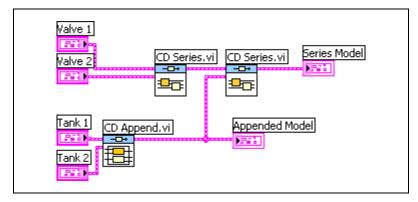

Figure 4-9. Appending the Two Tanks

## **Connecting Models in Parallel**

If you want to create a single model from two separate subsystems that share common inputs, you must combine the subsystems in parallel. You also can use a parallel connection if you want to add or subtract outputs of two subsystems and represent them as a single output. To create a larger model of two subsystems in parallel, use the CD Parallel VI.

For example, consider the circuit system in Figure 4-10.

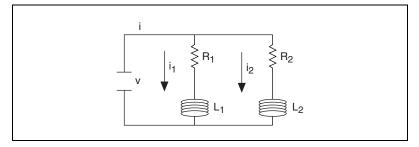

Figure 4-10. Circuit System

The input is the voltage v, and the output is the total current i. i is the sum of currents  $i_1$  and  $i_2$ . The following equations describe the individual currents for the circuit system in Figure 4-10.

$$L_1 \frac{di_1}{dt} + R_1 i_1 - v = 0$$

$$L_2 \frac{di_2}{dt} + R_2 i_2 - v = 0$$

The resulting transfer functions for each circuit loop are given by the following equations.

$$H_1(s) = \frac{I_1(s)}{V(s)} = \frac{1}{L_1 s + R_1}$$

$$H_2(s) = \frac{I_2(s)}{V(s)} = \frac{1}{L_2 s + R_2}$$

In Figure 4-11,  $H_1(s)$  and  $H_2(s)$  represent the transfer functions defined in the previous equations, and  $I_1(s)$  and  $I_2(s)$  are their respective outputs.

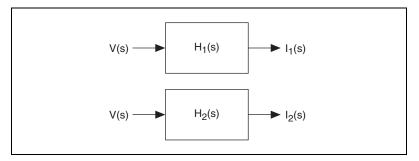

Figure 4-11. Each Circuit Loop in the Circuit System

Figure 4-12 illustrates the relationship between the voltage v and total current i by placing both models together in one larger system model. When the two models in parallel, both models share the same input V(s) and provide a total output I(s) as shown in Figure 4-12.

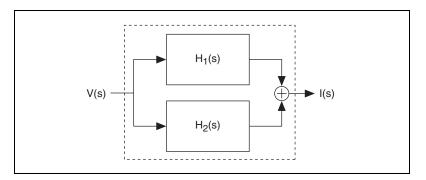

Figure 4-12. Entire Circuit System as a Parallel Model

The resulting transfer function results in a second-order system described by the following equations.

$$I(s) = I_1(s) + I_1(s) = V(s)[H_1(s) + H_2(s)]$$

$$H(s) = \frac{I(s)}{V(s)} = H_1(s) + H_2(s)$$

Figure 4-13 illustrates how some inputs from Model 1 and Model 2 share the same inputs, and the outputs of Model 1 are added to or subtracted from the outputs of Model 2 to provide one combined parallel model.

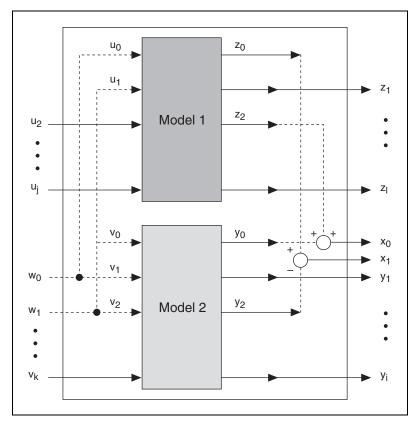

Figure 4-13. MIMO Models in Parallel

You can use the CD Parallel VI to define the relationship between the inputs and outputs of the models. Figure 4-14 displays the **Input Connections** and **Output Connections** controls needed to define the parallel interconnections shown in Figure 4-13.

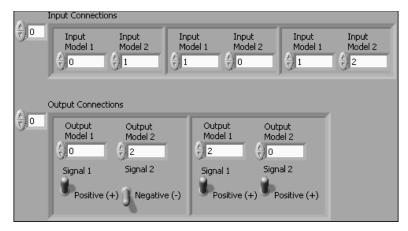

Figure 4-14. Connection Definitions for Models in Parallel

You can see how these controls indicate that the input for  $u_0$  of Model 1 is the same as the input for  $v_1$  of Model 2, and the input for  $u_1$  of Model 1 is the same as the input for  $v_0$  of Model 2, and so on. Furthermore, you can see how the  $y_2$  output of Model 2 is subtracted from the  $z_0$  output of Model 1. You also can see how the  $z_2$  output of Model 1 is added to the  $y_0$  output of Model 2. You define addition and subtraction by specifying the output as a **Positive** (+) or **Negative** (-) connection.

### Placing Models in a Closed-Loop

Use the CD Feedback VI to place one or two models in a closed-loop model. The following sections describe how the CD Feedback VI configures the models when you have one or two models in a closed-loop configuration.

#### One Model in a Closed-Loop Configuration

When you only have one model in a closed-loop configuration, the model itself becomes a closed-loop model. The resulting model differs depending on the number of connections you define. The following sections describe the configuration of the model when you define and do not define connections.

#### **Model 1 Connections Undefined**

In the first case, if you do not specify **Model 1 Output Connections**, all outputs from Model 1 are negatively fed back to the inputs of Model 1. In the resulting model, shown in Figure 4-15, new reference inputs are created for each feedback connection.

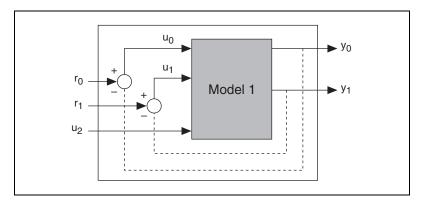

Figure 4-15. One Model with No Connections Defined

If you have an unequal number of inputs and outputs, the number of connections established is equal to the smaller of the two. The remaining inputs or outputs remain unmodified. For example, if you have  $u_m$  inputs and  $r_n$  outputs in Model 1, where m < r, you have m number of reference inputs.

Similarly, if you have  $u_m$  inputs and  $r_n$  outputs in Model 1, where r < m, you have r number of reference inputs. The resulting model retains the original inputs  $u_{r+1} \dots u_m$ .

#### **Model 1 Connections Defined**

If you specify feedback connections in **Model 1 Output Connections**, each specified output in **Model 1 Output Connections** is fed back to its corresponding input. You define whether the connection is positive or negative. In the resulting model, shown in Figure 4-16, you can see how the CD Feedback VI creates new reference inputs for each feedback connection you specified.

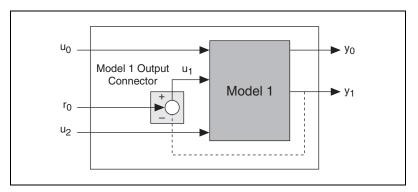

Figure 4-16. One Model with Connections Defined

#### Two Models in a Closed-Loop Configuration

When you have two models in a closed-loop configuration, the first model is always in the open-loop path, while the second model is in the feedback path. By default, the CD Feedback VI uses negative feedback to connect the models.

The resulting model differs depending on the number of connections you define. The following sections describe the configuration of the models when you define and do not define connections.

#### Model 1 and Model 2 Connections Undefined

If you do not specify **Model 1 Output Connections** or **Model 2 Output Connections**, all outputs of Model 1 are connected to the inputs of Model 2. Also, all outputs of Model 2 are negatively fed back to the inputs of Model 1.

In the resulting model, shown in Figure 4-17, you can see how the CD Feedback VI creates new reference inputs for each feedback connection you specified.

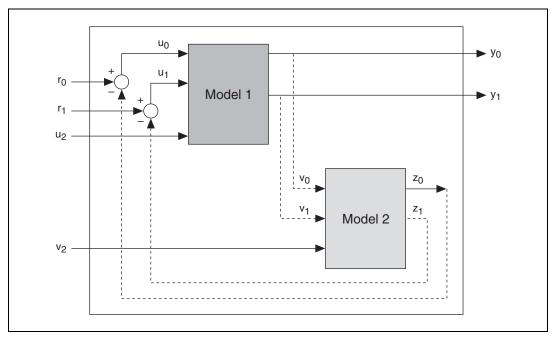

Figure 4-17. Two Models with No Connections Defined

If you have an unequal number of inputs and outputs, the number of connections established is equal to the smaller amount of inputs or outputs. The remaining inputs or outputs remain unmodified.

# Model 1 Connections Defined, Model 2 Connections Undefined

If you specify a connection in **Model 1 Output Connections** but not in **Model 2 Output Connections**, the specified outputs for Model 1 are connected to the specified inputs for Model 2. You define whether the connection is positive or negative. Also, because you do not specify a connection in **Model 2 Output Connections**, all outputs of Model 2 are negatively fed back to the inputs in Model 1.

In the resulting model, shown in Figure 4-18, you can see how the CD Feedback VI creates new reference inputs for each feedback connection you specified.

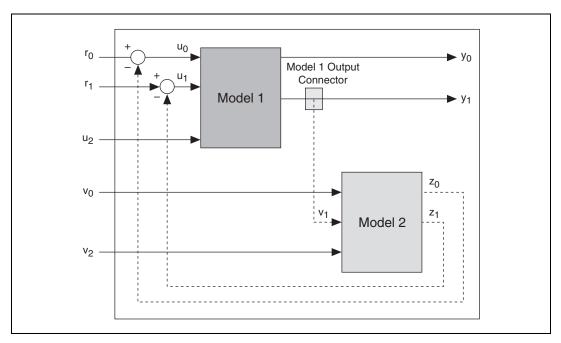

Figure 4-18. Two Models with Model 1 Connections Defined

If you have an unequal number of inputs and outputs, the number of connections established is equal to the smaller amount of inputs or outputs. The remaining inputs or outputs remain unmodified.

# Model 1 Connections Undefined, Model 2 Connections Defined

If you specify a connection in **Model 2 Output Connections** but not in **Model 1 Output Connections**, the outputs specified for Model 2 are fed back to the specified inputs for Model 1. You define whether the feedback connection is positive or negative. Outputs of Model 2 not specified in **Model 2 Output Connections** become new outputs of the resulting model. Also, because you do not specify a connection in **Model 1 Output Connections**, all outputs of Model 1 are positively connected to the inputs in Model 2.

In the resulting model, shown in Figure 4-19, you can see how the CD Feedback VI creates new reference inputs for each feedback connection you specified.

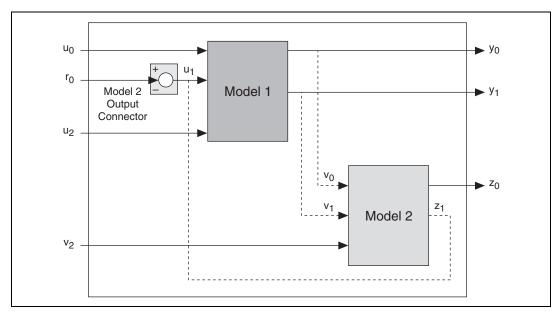

Figure 4-19. Two Models with Model 2 Connections Defined

If you have an unequal number of inputs and outputs, the number of connections established is equal to the smaller amount of inputs or outputs. The remaining inputs or outputs remain unmodified.

The Model 2 Output Connections determine the outputs of Model 2 that are connected to the inputs of Model 1.

#### **Both Model 1 and Model 2 Connections Defined**

If you specify connections in both **Model 1 Output Connections** and in **Model 2 Output Connections**, you define all connections. Based on the connections you specified in **Model 1 Output Connections**, the outputs specified for Model 1 are connected to the inputs specified for Model 2. You define whether the connection is positive or negative.

Based on the connections you specified in **Model 2 Output Connections**, the outputs specified for Model 2 are fed back to the inputs specified for Model 1. You also define whether the feedback connection is positive or negative. Outputs of Model 2 not specified in **Model 2 Output Connections** become new outputs of the resulting model.

In the resulting model, shown in Figure 4-20, you can see how the CD Feedback VI creates new reference inputs for each feedback connection you specified.

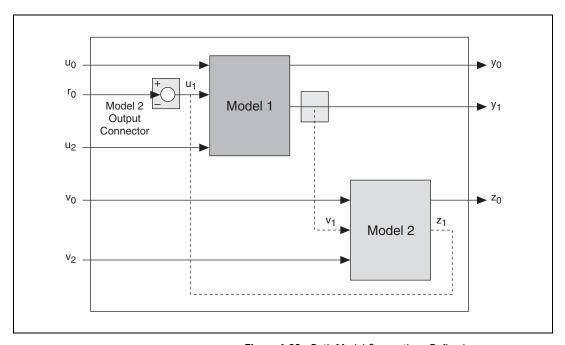

Figure 4-20. Both Model Connections Defined

If you have an unequal number of inputs and outputs, the number of connections established is equal to the smaller amount of inputs or outputs. The remaining inputs or outputs remain unmodified.

# **Creating a Model Delay**

In control design, you must adjust the inputs of the plant to make the outputs reach a setpoint. Delays in the plant strongly influence the outputs. If you want to plan for all factors that influence the outputs, you must account for delays in the model.

For example, models of chemical plants have time delays representing the time involved in transporting fluids or materials between the process equipment, the actuators, and the sensors. Time delays can strongly influence the system and reduce the stability of a system. Therefore, to account for all factors affecting the outputs of a system, you must include delays in the system model. By adding delay information to a model, you can see the effects of the delay in the frequency and time response graphs.

Use the CD Convert Delay with Pade Approximation VI for continuous models or the CD Convert Delay to Poles at Origin VI for discrete models to incorporate the delay information directly into the mathematical model. If you incorporate the delays in the model using one of these two VIs, the Dynamic Characteristics VIs and the State Feedback Design VIs account for the delays in their calculations. Refer to the *Delays in a Continuous System Model* section and the *Delays in a Discrete System Model* section of this chapter for information about adding delay information to a model.

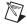

**Note** Some VIs in the LabVIEW Control Design Toolkit support delays. Refer to the *LabVIEW Help*, available by selecting **Help»VI, Function, & How-To Help**, to determine which VIs support delays.

## **Incorporating Delay Information into a Model**

Each system model, as described in the *LabVIEW Control Design Toolkit Models* section of Chapter 2, *Creating Dynamic System Models*, contains a mathematical model and a set of properties that provide information about the dynamic system. You can specify delay information about the dynamic system using these properties.

These properties include input, output, and transport delays. The input delay is the time it took a past input to affect the current output. The output delay is the time it takes the output to respond to the current input. The transport delay is a delay between the excitation of a system and the response of the system to that excitation. The total delay of the system includes the input, output, and transport delay.

The transfer function H(s) represents the system.  $e^{-std}$  represents the delay factor.  $H(s)e^{-std}$  defines a system which a delay.

$$H(s)e^{-std} = \frac{Y(s)}{U(s)}$$

You also can represent the delay as an input delay or output delay. An input delay occurs if you apply the delay factor  $e^{-std}$  to the input U(s). An output delay occurs if you apply the delay factor to the output Y(s).

$$H(s) = \frac{Y(s)}{e^{-std}U(s)}$$
 input delay
$$H(s) = \frac{e^{-std}Y(s)}{U(s)}$$
 output delay

Figure 5-1 shows how the delay can be an input delay or an output delay.

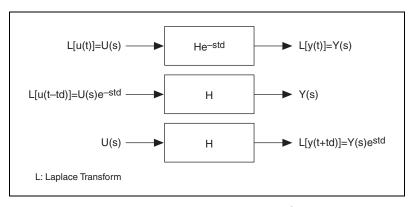

Figure 5-1. Mathematical Representation of Input and Output Delay Factors

#### **Delays in a Continuous System Model**

The mathematical representation of the continuous transfer function or zero-pole-gain model is a rational polynomial function H(s). This representation does not include the delay. The mathematical representation of a continuous state-space model does not include the delay as part of the state information.

To mathematically represent a delay in the system model, you must multiply the model with the delay factor  $e^{-std}$ . The delay factor  $e^{-std}$  is an exponential factor that represents the continuous model delay in the Laplace domain. Even though you multiply the model by the delay factor, the delay is not part of the rational polynomial function because  $e^{-std}$  is an exponential factor.

Using the Padé approximation method, you can convert the delay factor into a rational polynomial function. The Padé approximation method is a rational polynomial approximation of the delay factor. If you use the Padé approximation method to incorporate the delay directly into the model, the resulting mathematical model has no exponential terms. Connecting models that contain all rational polynomial functions is easier than connecting models that contain exponential factors and rational polynomial functions.

To calculate a Padé approximation, use the CD Convert Delay with Pade Approximation VI. When you use the CD Convert Delay with Pade Approximation VI, the Control Design Toolkit incorporates the delay information of the input model into the resulting mathematical model. Subsequently, the Control Design Toolkit removes the delay information from the resulting model properties.

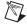

**Note** The CD Convert Delay with Pade Approximation VI converts a state-space model into a transfer function representation before incorporating the delay information. Then, the CD Convert Delay with Pade Approximation VI converts the representation back to a state-space model. Therefore, the resulting states might not correspond directly to the original states in the model.

For example, consider the step response of a second-order system with a 25 second input delay, as shown in Figure 5-2. Refer to the *Step Response* of a *System* section of Chapter 6, *Time Responses*, for information about step responses.

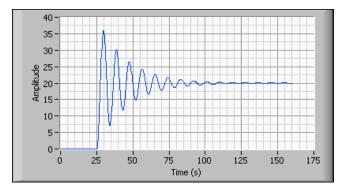

Figure 5-2. Step Response with a 25 Second Delay

The system in Figure 5-2 reflects a model whose mathematical representation includes a delay factor  $e^{-25s}$ .

When you use the Padé approximation method to incorporate the delay directly into the mathematical model, the CD Convert Delay with Pade Approximation VI transforms the delay to a rational polynomial function. The larger the polynomial order you specify, the more accurate the approximation, as shown in Figure 5-3. Furthermore, the larger the polynomial order for the Padé approximation, the more oscillations you get in the resulting response.

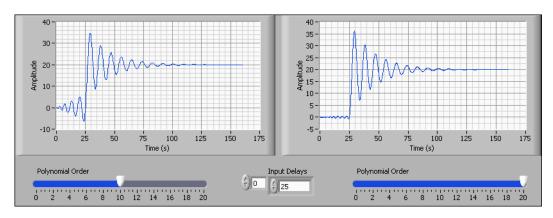

Figure 5-3. Effect of Polynomial Orders for a Padé Approximation

#### **Delays in a Discrete System Model**

To represent a delay in a discrete system model, you must apply the delay factor  $z^{-nd}$  to the mathematical model. In transfer function models and zero-pole-gain models, incorporating delays means adding poles at the origin. By applying  $z^{-nd}$  to a transfer function or zero-pole-gain model, you increase the order of the denominator polynomial with nd poles at the origin. In state-space models, you can incorporate delays by creating nd additional states.

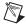

**Note** *nd* equals the delay divided by the sampling time. For example, if the sampling time specified in the model information equals 1 millisecond and the delay is equal to 10 milliseconds, *nd* equals 10.

To incorporate delays in discrete models, use the CD Convert Delay to Poles at Origin VI. After incorporating the delay information of the input model into the resulting mathematical model, the Control Design Toolkit removes the delay information from the resulting model properties.

In multivariable systems, the total delay between one input and multiple outputs can be different. Therefore, a common input delay factor might not exist among outputs effected by the same input.

### **Manipulating Delay Information**

The Control Design Toolkit provides the CD Distribute Delay and CD Total Delay VIs, which enable you to manipulate the delay properties of a dynamic system. Refer to the *LabVIEW Help*, available by selecting **Help»VI**, **Function**, & **How-To Help**, for more information about these VIs.

Using the CD Distribute Delay and CD Total Delay VIs, you can transfer delay values among the input, output, and transport delay properties. The CD Total Delay VI transfers all input and output delay values to the transport delay property. The CD Distribute Delay VI initially applies the total delay calculation and later distributes delays between inputs and outputs such that the non-zero elements of the transport delay matrix are minimized.

To illustrate how you manipulate the delay properties, consider the following  $2 \times 2$  continuous matrix transfer function.

$$\boldsymbol{H}_{d} = \begin{bmatrix} H_{11}e^{-st_{11}} H_{12}e^{-st_{12}} \\ H_{21}e^{-st_{21}} H_{22}e^{-st_{22}} \end{bmatrix} = \boldsymbol{H} \cdot \boldsymbol{T}_{d}$$

The product  $H \cdot T_d$  is an element-by-element product. The following expressions represent the matrix transfer functions H and  $T_d$ .

$$\boldsymbol{H} = \begin{bmatrix} H_{11} & H_{12} \\ H_{21} & H_{22} \end{bmatrix} \quad \boldsymbol{T}_d = \begin{bmatrix} e^{-st_{11}} & e^{-st_{12}} \\ e^{-st_{21}} & e^{-st_{22}} \end{bmatrix}$$

The transport delay matrix,  $T_d$ , contains model delay information for each input-output pair. The following equation is the simplified way of representing the transport delay matrix.

$$\boldsymbol{T}_d \equiv \begin{bmatrix} t_{11} & t_{12} \\ t_{21} & t_{22} \end{bmatrix}$$

Consider a model with the following delay information.

$$\boldsymbol{T}_d = \begin{bmatrix} 1 & 2 \\ 2 & 1 \\ 1 & 0 \end{bmatrix} \begin{bmatrix} 1 \\ 2 \end{bmatrix}$$

The CD Total Delay VI converts this delay information into the following equation.

$$\boldsymbol{T}_d = \begin{bmatrix} 0 & 0 \\ 4 & 2 \\ 4 & 2 \end{bmatrix} \begin{bmatrix} 0 \\ 0 \end{bmatrix}$$

The CD Distribute Delay VI initially applies total delay and later distributes such a delay between the inputs and outputs. The following equation represents the resulting delay information.

$$T_d = \begin{bmatrix} 4 & 2 \\ 0 & 0 \\ 0 & 0 \end{bmatrix} \begin{bmatrix} 0 \\ 0 \end{bmatrix}$$

Some Model Interconnection VIs distribute the delay information to preserve the delay information in the resulting model. Refer to the *LabVIEW Help*, available by selecting **Help»VI**, **Function**, & **How-To Help**, to determine which VIs manipulate the transport delay matrix to preserve delay information.

# **Time Responses**

Time-domain solutions, or time responses, provide information about the stability of a dynamic system and the performance of the controller. Also, in most control systems, you define the specifications in the time domain. Use the time-domain solutions to verify that the control system you design meets the specification.

You can find the time-domain solution by integrating the system model. The LabVIEW Control Design Toolkit provides Time Response VIs to help you find these time-domain solutions. The Time Response VIs allow you to determine the response of a system to a standard set of inputs—step, impulse, and initial conditions. Also, you can determine the response of an arbitrary input by using the CD Linear Simulation VI. The Control Design Toolkit calculates either continuous or discrete time responses using an Euler solver.

This chapter describes time-domain solution and the standard set of inputs. This chapter also describes linear simulation, which is a general time-domain solution.

### **Time-Domain Solution**

The Time Response VIs automatically convert transfer function and zero-pole-gain models to the state-space representation before calculating the time-domain solution. The following equation represents the continuous solution for a state-space model.

$$x(t) = e^{At}x_0 + \int_0^t e^{A(t-\tau)}Bu(\tau)d\tau$$

 $x_0$  denotes any initial conditions of the states in the model.  $e^{At}x_0$  represents the solution of the model at the initial conditions. This solution is known as the free response.

 $e^{A(t-\tau)}Bu(\tau)d\tau$  represents the solution of the model over time as the inputs  $u(\tau)$  drive the dynamic system. This solution is known as the forced response.

The following equation represents the discrete solution for a state-space model.

$$x(t_{i+1}) = e^{A\Delta t}x(t_i) + \left[\int_0^{\Delta t} e^{A\tau} d\tau\right] Bu(t_i)$$

The first term denotes the discrete free response and the second term denotes the discrete forced response.

# **Spring-Mass Damper Example**

To illustrate the different time responses you can obtain from a model, consider the following example of a spring-mass damper, shown in Figure 6-1.

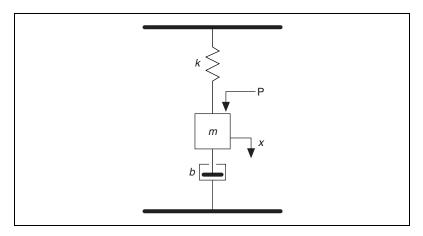

Figure 6-1. Spring-Mass Damper

In this example, *k* is the spring, *m* is the mass, and *b* is the damper. You can represent this spring-mass damper system with the following state-space model.

$$\dot{x} = Ax + Bu = \begin{bmatrix} 0 & 1 \\ -\frac{k}{m} & -\frac{b}{m} \end{bmatrix} x + \begin{bmatrix} 0 \\ -\frac{1}{m} \end{bmatrix} u$$

$$y = Cx + Du = \begin{bmatrix} 0 & 1 \end{bmatrix} x + \begin{bmatrix} 0 \end{bmatrix} u$$

For this example, let k = 50, m = 100, and b = 10. The following matrices define the state-space model.

$$\mathbf{A} = \begin{bmatrix} 0 & 1 \\ -0.5 & -0.1 \end{bmatrix} \qquad \mathbf{B} = \begin{bmatrix} 0 \\ 0.1 \end{bmatrix}$$

$$C = \begin{bmatrix} 1 & 0 \end{bmatrix}$$
  $D = \begin{bmatrix} 0 \end{bmatrix}$ 

The following sections show how this system reacts to different inputs applied to the system.

### Step Response of a System

Use CD Step Response VI to calculate the response of a dynamic system to a step input. The step response is how the dynamic system responds to this input signal. A unit step input is defined by the following equations.

$$y(t) = 0 \text{ if } t < 0$$
$$y(t) = 1 \text{ if } t \ge 0$$

The following list describes the time-domain characteristics you use to measure the performance of a dynamic system.

- Rise time  $(t_r)$ —The time required for the dynamic system response to rise from 10% of its final value to 90% of its final value.
- Maximum overshoot  $(M_p)$ —The dynamic system response value that most exceeds unity, expressed as a percent.

- Peak time  $(t_p)$ —The time required for the dynamic system response to reach the peak value of its first overshoot.
- Settling time (t<sub>s</sub>)—The time required for the response to reach 5% of its final value.

The CD Step Response VI allows you to modify the limits for rise time and settling time. Refer to the *LabVIEW Help*, available by selecting **Help»VI**, **Function**, & **How-To Help**, for more information about using the CD Step Response VI to calculate the step response of a dynamic system.

Figure 6-2 shows a standard step response and the corresponding response of the dynamic system.

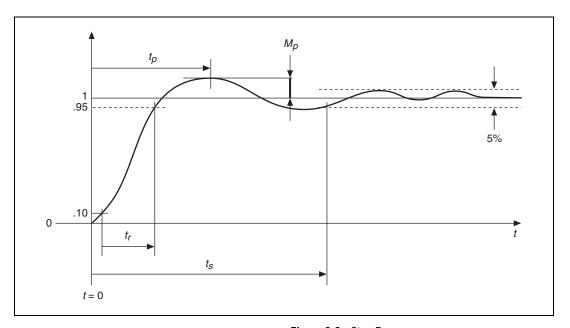

Figure 6-2. Step Response

By applying a step input to the system presented in the *Spring-Mass Damper Example* section of this chapter, you obtain the step response shown in Figure 6-3.

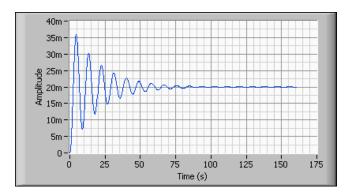

Figure 6-3. Step Response of the Spring-Mass Damper System

In Figure 6-3, you can see that the step input causes the system to settle at a new steady-state value of 20m. Based on the settling point, you can use the CD Parametric Time Response VI to calculate the rise time, maximum overshoot, peak time, and settling time. The rise time is 1.42 second, the percent overshoot is 79.90%, the peak time is 4.54 seconds, and the settling time is 89.89 seconds.

### Impulse Response of a System

An impulse input to a dynamic system is defined differently depending on whether the system is discrete or continuous. For a continuous dynamic system, an impulse input is a unit-area signal with an infinite amplitude and infinitely small duration occurring at a specified time. At all other times, the input signal value is zero. For a discrete system, an impulse is a physical pulse that has unit amplitude at the first sample period and zero amplitude for all other times.

Use the CD Impulse Response VI to calculate the impulse response of a dynamic system to a standard impulse input, as shown in Figure 6-4.

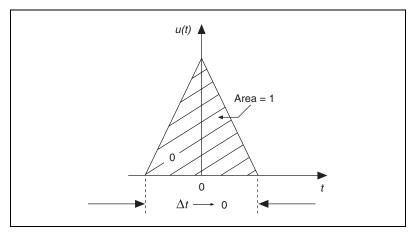

Figure 6-4. Impulse Response

Because the impulse signal excites all frequencies and the duration of this signal is infinitely small, you can see the natural response of the system.

By applying an impulse input to the system presented in the *Spring-Mass Damper Example* section of this chapter, you obtain the impulse response shown in Figure 6-5.

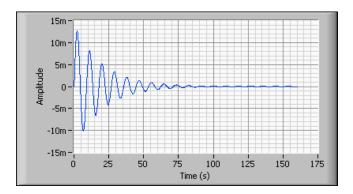

Figure 6-5. Impulse Response of the Spring-Mass Damper System

This graph shows the natural response of the spring-mass damper system. Because the impulse input is a unit-area signal with an infinite amplitude and infinitely small duration occurring at a specified time, the system eventually returns to its original steady-state value.

## **Initial Response of a System**

You often assume that the states of a system have zero initial conditions. In many cases, however, you need to examine the response to a given set of non-zero initial conditions. A common control design goal is for this response to become zero or negligibly small as quickly as possible. The CD Initial Response VI determines this response.

By specifying a non-zero initial condition for the system presented in the *Spring-Mass Damper Example* section of this chapter, you obtain the initial response shown in Figure 6-6.

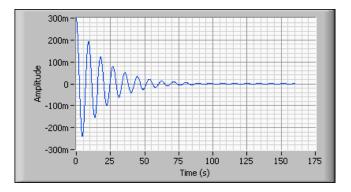

Figure 6-6. Initial Response of the Spring-Mass Damper System

The initial conditions start the system at an amplitude of 300m. Based on the response of the system to these initial conditions, you can see how long the system takes to return to the original steady-state value.

#### **General Time-Domain Simulation**

When creating a model of a dynamic system and trying to determine its response to input values, you generally want to simulate system behavior with more general input signals than the step, impulse, or initial inputs.

The CD Linear Simulation VI performs a general time-domain simulation by solving the following equations in response to an arbitrary input signal u.

#### **Continuous Linear Simulation**

$$x(t) = e^{At}x_0 + \int_0^t e^{A(t-\tau)} \boldsymbol{B}u(\tau)d\tau$$

#### **Discrete Linear Simulation**

$$x(t_{i+1}) = e^{A\Delta t}x(t_i) + \left[\int_{0}^{\Delta t} e^{A\tau} d\tau\right] Bu(t_i)$$

This VI takes a continuous or discrete system model as input and the specified input signal. The VI then determines the response by integrating the dynamic equations at the specified time steps. If the system is discrete, the integration time step  $\Delta t$  must equal the sampling period of the system. If the system is continuous, the Control Design Toolkit converts the continuous system to a discrete system using either an exponential zero-order-hold or first-order-hold method, with the sampling interval set equal to the integration time step.

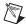

**Note** For accurate results, verify that the sampling interval is small enough that the effects of converting the continuous system to a discrete system are negligible.

By using a square wave as the input signal to the system presented in the *Spring-Mass Damper Example* section of this chapter, you obtain the response shown in Figure 6-7.

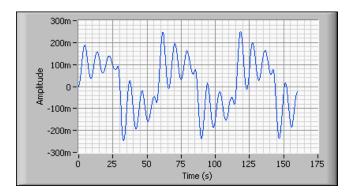

Figure 6-7. Linear Simulation of the Spring-Mass Damper System

This linear simulation of the system shows you how the system reacts to a square wave input. You can specify any input using the CD Linear Simulation VI and observe how the system behaves.

7

# **Frequency Response**

The frequency response of a dynamic system is the output of a system given a unit-amplitude, zero-phase sinusoidal input. When applied to the system, a sinusoidal input with unit amplitude, zero phase, and frequency  $\boldsymbol{\omega}$  produces the following sinusoidal output.

$$H(j\omega) = A(\omega)^{ej\phi(\omega)}$$

A is the magnitude of the response as a function of  $\omega$ , and  $\phi$  is the phase. The magnitude and phase of the system output varies depending on the values of the system poles, zeros, and gain. In many engineering applications, the system poles and zeros are not precisely known. By experimentally determining the frequency response, you can determine the locations of the poles and zeros. Using information about the poles and zeros, you can design a compensator to improve undesirable parts of the frequency response.

You often use Bode, Nichols, and Nyquist plots to display the frequency response of a system. The LabVIEW Control Design Toolkit provides Frequency Response VIs that allow you to visualize the response using these frequency analysis methods.

## **Bode Frequency Analysis**

Use Bode plots of system frequency responses to assess the relative stability of a closed-loop system given the frequency response of the open-loop system. The open-loop system must be stable and have a minimum phase for Bode frequency analysis. A stable system that has a minimum phase is a system that has no right-half plane poles or zeros. You can compute this response directly using the CD Bode VI, which provides insight into what the open- and closed-loop frequency responses of a system imply about the system behavior.

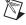

**Note** To determine the frequency response at specified values, use the CD Evaluate at Frequency VI.

You can separate the following complex frequency response equation into two parts—the magnitude,  $A(\omega)$ , and the phase,  $\phi$ . Both parts are functions of the frequency.

$$H(j\omega) = A(\omega)e^{j\phi(\omega)}$$

You can obtain the magnitude from the absolute value of the response and the phase from the four-quadrant arctangent of the response.

The standard Bode plot has two subplots—the Bode magnitude plot and Bode phase plot. The Bode magnitude plot shows the decibel gain plotted against the logarithm of the frequency. The Bode phase plot shows the phase, in degrees, as a function of the logarithm of the frequency. For both the Bode magnitude and phase plots, you can use logarithmic frequency because you can display a wide range of frequency-dependent behaviors simultaneously.

Using logarithmic scales for the magnitude ratio makes manipulating the dynamic elements in a control loop easier. To obtain the magnitude ratio, you must multiply the individual magnitude ratios of the dynamic elements. When using a logarithmic scale, instead of multiplying the individual ratios, you can add the individual magnitude ratios to calculate the total magnitude response of the system. Similarly, because the phase information is on a linear scale, the phase angle is a sum of the individual phase elements.

Because you can add the magnitude and phase plots for systems in series, you can add Bode plots of an open-loop plant and potential compensators to determine the frequency-response characteristics of the complete system. Bode plots also illustrate system bandwidth as the frequency at which the output magnitude is reduced by three decibels or attenuated to approximately 70.7% of its original value. You also can use the CD Bandwidth VI to determine the system bandwidth.

You can measure how close a system is to instability by examining the value of the magnitude and phase at critical values. These values are the gain margin and the phase margin, which are important because real-life models are prone to uncertainties. Systems become unstable with gains that are too high or have too much phase lag.

#### **Gain Margin**

Bode plots provide an important aid to evaluate how stable or how close a closed-loop system is to instability. You often use this analysis on systems where G(s) consists of a gain, K, and a dynamic model, H(s), in series. For cases where increasing the gain leads to system instability, the system is stable for a given value of K only if the magnitude of KH(s) is less than 1 dB at any frequency where the phase of KH(s) is  $-180^{\circ}$ .

The gain margin indicates how much you can increase the gain before the closed-loop system becomes unstable. This critical gain value, which causes instability, indicates the location of the closed-loop poles of the system on the imaginary axis. The Bode magnitude plot displays the gain margin as the number of decibels by which the gain exceeds zero when the phase equals  $-180^{\circ}$ , as shown in Figure 7-1.

#### **Phase Margin**

The phase margin is the amount by which the phase exceeds  $-180^{\circ}$  when the gain is equal to 0 dB. The phase margin also indicates how close a closed-loop system is to instability. A stable system must have a positive phase margin.

Figure 7-1 shows the Bode plots with corresponding gain and phase margins.

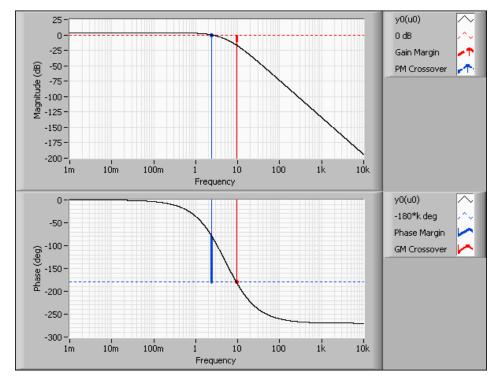

Figure 7-1. Gain and Phase Margins

Depending on the complexity of the system, a Bode plot might return multiple gain and/or phase margins.

## **Nichols Frequency Analysis**

Use Nichols plots to obtain the closed-loop frequency response of a system from the open-loop response. Often open-loop response curves, or loci, of constant magnitude of phase augment a Nichols plot. Each point on the open-loop response curve corresponds to the response of the system at a given frequency. You then can read the closed-loop magnitude response at that frequency from the Nichols plot by identifying the value of the magnitude locus at which the point on the curve intersects. Similarly, you can determine the closed-loop phase by identifying the phase locus at which the open-loop curve crosses.

Use the CD Nichols VI to examine system performance in dynamic systems. The CD Nichols VI calculates and plots the open-loop frequency response against the gain and phase on the Nichols plot. Different points on

the plot correspond to different values of the frequency, ω. Using the CD Nichols VI, you can visually determine the gain and phase margins, bandwidth, and the effect of varying gains on the closed-loop system behavior.

## **Nyquist Stability Analysis**

Use Nyquist stability analysis to examine the system performance of dynamic systems. Nyquist plots consist of the real part of the frequency response plotted against the imaginary part of the response. Nyquist plots indicate the stability of a closed-loop system, given an open-loop system, which includes a gain of K. Use the CD Nyquist VI to create a Nyquist plot.

The Nyquist stability criterion relates the number of closed-loop poles of the system to the open-loop frequency response. On the Nyquist plot, the number of encirclements of (-1, 0) is equal to the number of unstable closed-loop poles minus the number of unstable open-loop poles.

You can use this criterion to determine how many encirclements are required for closed-loop stability. For example, if the plant has all open-loop stable poles, there will be no encirclements. If the plant has one open-loop unstable pole, there will be one negative, counter-clockwise encirclement, as shown in Figure 7-2.

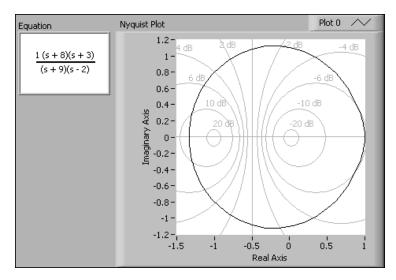

Figure 7-2. Nyquist Plot of One Unstable Pole

Often you want to determine a range of gain values for which the system is stable, rather than testing the stability of the system at a specific value of *K*. To determine the stability of a closed-loop system, you must determine how a range of gain values affect the stability of the system.

Consider the following closed-loop transfer function equation from Y(s) to U(s) where K is the gain value.

$$\frac{Y(s)}{U(s)} = \frac{KH(s)}{1 + KH(s)}$$

The closed-loop poles are the roots of the equation 1 + KH(s) = 0. The complex frequency response of KH(s), evaluated for  $s = j\omega$  in continuous systems and  $e^{j\omega T}$  for discrete systems, encircles (-1,0) in the complex plane if 1 + KH(s) encircles (0,0). If you examine the Nyquist plot of H(s), you can see that an encirclement of (-1/K,0) by H(s) is the same as an encirclement of (-1,0) by H(s). Thus, you can use one Nyquist plot to determine the stability of a system for any and all values of K.

# Dynamic Characteristics of a System

The dynamic characteristics of a system include properties such as system stability, DC gain, damping ratio, natural frequency, and so on. This chapter describes the effects of poles and zeros on the stability and the response of a system to an input. This chapter also describes the Root Locus method that you can use to determine the stability of a system.

## System Stability

The location of the system poles and zeros affects the stability of the system, so an effective feedback control design must take into account the closed-loop pole and zero locations. Consider the following equation that represents the open-loop transfer function, H(s).

$$H(s) = \frac{N(s)}{D(s)}$$

A stable system is one where the output is bounded for any bounded input or initial condition. This stability is known as bounded-input bounded-output stability. A continuous system is stable if and only if all poles of the system are negative, meaning all poles are in the left half of the complex plane. A discrete system is stable if and only if all poles are within the unit circle in the complex plane. A system also is stable if it does not contain any poles.

A continuous system is unstable if it contains at least one positive pole, meaning at least one pole is in the right half of the complex plane. A discrete system is unstable if at least one pole is outside of the unit circle in the complex plane. A system also is unstable if it contains more than one pole at the origin.

Continuous and discrete systems are marginally stable if they contain only one pole at the origin and no positive poles.

In terms of the dynamic response associated with the poles and zeros of a system, a pole is stable if the response it contributes decays over time. If the response becomes larger over time, the pole is unstable. If the response remains unchanged over time, the pole that causes the response is marginally stable. To describe a system as stable, all the closed-loop poles of a system must be stable.

You can use the CD Pole-Zero Map VI to obtain all the poles and zeros of a system and plot their corresponding locations on the complex plane. You can use the CD Stability VI to determine if a system is stable, unstable, or marginally stable.

#### **Root-Locus Method**

The Root-Locus method is based on an open-loop transfer function, which provides the closed-loop pole positions for all possible changes in a single variable *K*, or the loop gain.

You can rewrite the characteristic equation of a closed-loop system using the following equation.

$$1 + KH(s) = D(s) + KN(s) = 0$$

This equation restates the fact that the open-loop system poles, which correspond to K = 0, are the roots of the transfer function denominator, D(s). As K becomes large, the roots of the previous characteristic equation approach the roots of N(s), the zeros of the open-loop system, or infinity. For a closed-loop system with a nonzero, finite gain K, the solutions to the preceding equation are given by the values of s that satisfy both of the following conditions.

$$|KH(s)| = 1$$
  $\angle H(s) = \pm (2k+1)\pi$   $(k = 0, 1, ...)$ 

The root locus is a plot in the real-imaginary axis showing the values of s that correspond to pole locations for all gains, starting at the open-loop poles, K = 0 and ending at  $K = \infty$ .

Root locus plots provide an important indication of what gain ranges you can use while keeping the closed-loop system stable. Continuous systems are stable as long as their poles have a negative real part and are in the left half of the *s*-plane. Discrete systems are stable as long as their poles remain within the *z*-plane unit circle.

The CD Root Locus VI computes and draws root locus plots for continuous and discrete SISO state-space or transfer function systems. Refer to the *Root-Locus Design* section of Chapter 9, *Classical Control Design*, for information about how to use the CD Root Locus VI in synthesizing controller.

#### **Additional Characteristics**

The LabVIEW Control Design Toolkit provides Dynamic Characteristic VIs that you can use to compute characteristics such as the DC gain, damping ratio, and natural frequency. Refer to the *LabVIEW Help*, available by selecting **Help»VI**, **Function**, & **How-To Help**, for more information about the VIs you can use to compute these characteristics.

## **Classical Control Design**

This chapter describes various classical design techniques for designing controllers. Classical control design techniques involve modifying the frequency response of a system to achieve a desired response. This chapter describes techniques used for SISO systems such as PID controllers and frequency-domain design techniques, such as the root-locus method. Refer to Chapter 12, *Modern Control Design Synthesis*, for information about modern control design techniques.

### **Root-Locus Design**

You can use the root locus in the design of SISO systems by analyzing the variation of closed-loop pole positions for all possible changes in a controller variable. When the controller is specified in terms of more than one variable, the process of root locus must be done one variable at a time, fixing all other variables while one is being modified. The closed-loop zeros of a system, between any two points in the control loop, are a subset of the open-loop zeros and poles of the feedback element. This is what enables you to analyze the closed-loop behavior in terms of the value of a variable in the feedback transfer function.

For example, consider a system with the following open-loop transfer function.

$$H(s) = \frac{1}{(s+1)(s+2)(s+3)}$$

If a simple proportional feedback controller controls this system, the following equation describes the characteristic equation.

$$1 + H(s)K = 1 + \frac{K}{s^3 + 6s^2 + 11s + 6} = 0$$

The objective of root-locus analysis is to understand how the roots of this equation vary with respect to the gain *K* and to determine the optimal value of *K* for a given performance specification.

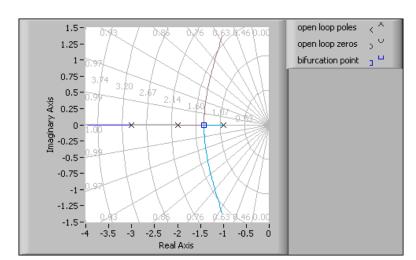

Figure 9-1 illustrates the root locus of this system.

Figure 9-1. Root Locus

This graph gives you an idea of closed-loop pole locations due to the variations in the gain. The control design process involves selecting a specific gain value to achieve a certain performance requirement. You derive a desired pole position from the performance requirement and then base the gain value on that pole position.

In addition to root-locus analysis, you can use other frequency-domain tools, such as Bode, Nyquist, and Nichols plots, to analyze a system. These tools enable you to determine the specific locations and shape of key points on these plots and to iteratively modify the controller parameters to achieve these specifications. The number and nature of the controller parameters depends on the topology of the controller.

## **Proportional-Integral-Derivative Controller**

The proportional-integral-derivative (PID) controller, also known as the three-term controller, is the most popular and widely used architecture in most industrial settings. The PID architecture combines proportional (P), integral (I), and derivative (D) compensation. This controller compares the measured value against the setpoint and initiates the appropriate corrective action. For a setpoint R(t) and process variable B(t), the following equation defines the error.

$$e(t) = R(t) - B(t)$$

The control action is a function of the error. The following equation defines control action for a general PID controller.

$$u(t) = K_c \left[ e(t) + \frac{1}{\tau_I} \int_{0}^{t} e(t^*) dt^* + \tau_d \frac{de(t)}{dt} \right]$$

The following equation defines the corresponding transfer function.

$$\frac{U(s)}{E(s)} = K_c \left( 1 + \frac{1}{\tau_I s} + \tau_d s \right)$$

This transfer function is difficult to realize physically because it is improper. To make the transfer function realizable, you can modify the transfer function to contain an additional pole placed at  $-1/\alpha\tau_d$ , where  $\alpha$  is a small number, typically between 0.05 and 0.2, that has negligible effect on the system dynamics.

$$\frac{U(s)}{E(s)} = K_c \left(\frac{\tau_I s + 1}{\tau_I s}\right) \left(\frac{\tau_D s + 1}{\alpha \tau_D s + 1}\right)$$

The preceding equation describes the PID Series form of the PID controller. The LabVIEW Control Design Toolkit supports three forms of the PID controller—the PID Academic, PID Parallel, and PID Series. Use the CD Construct Special Model VI to create these forms of the PID controller. You then can combine these models with various plant models and analysis functions to perform design operations. Table 9-1 describes the three forms you can use to construct a PID controller.

**Table 9-1.** PID Controllers in the Control Design Toolkit

| PID Controller Form | Equation                                                                                                    |
|---------------------|----------------------------------------------------------------------------------------------------|
| PID Academic        | $\frac{U(s)}{E(s)} = K_c \left( 1 + \frac{1}{\tau_i s} + \frac{\tau_d s}{\alpha \tau_d s + 1} \right)$              |
| PID Parallel        | $\frac{U(s)}{E(s)} = K_c + \frac{K_i}{s} + \frac{\tau K_d s}{\alpha K_d s + 1}$                                     |
| PID Series          | $\frac{U(s)}{E(s)} = K_c \left(1 + \frac{1}{\tau_i s}\right) \left(\frac{\tau_d s + 1}{\alpha \tau_d s + 1}\right)$ |

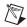

**Note** In some applications, you specify the gain in the PID Academic transfer function in terms of a proportional band (PB). A proportional band, defined by the following equation, is the percentage of the input range of the controller that causes a change equal to the maximum range of the output.

$$PB = \frac{1}{K_c} \times 100\%$$

Each topology has advantages and disadvantages. For example, the PID Parallel topology allows you to adjust each term independently, unlike the other topologies where some terms interact with the others. The PID Academic and PID Serial forms allow you to treat the time constant terms differently from the gain term. The PID form you use depends on the design decisions you make. Factors, such as the design specifications or data results of a tuning process, can influence the PID form you choose to use.

You can use the root locus and Bode design methods to determine appropriate gain values for the PID controller. Refer to PID Controllers: Theory, Design, and Tuning<sup>1</sup> for more information about these techniques. Refer to the LabVIEW PID Control Toolset User Manual for more information about experimentally determining controller gain parameters.

\_\_\_

<sup>&</sup>lt;sup>1</sup> Astrom, K. and T. Hagglund. PID Controllers: Theory, Design, and Tuning, 2nd ed. ISA, 1995.

10

## **State-Space Analysis**

This chapter describes the state-space analysis properties—controllability, observability, Grammians, and balancing—that enable you to determine the stability of a system so you then can determine how to design the controller.

You can build a state-space representation of the system based on the dynamics of the system. The following first-order differential equations, as defined in Chapter 2, *Creating Dynamic System Models*, represent a state-space model of a continuous system.

$$\dot{x} = Ax + Bx$$
$$y = Cx + Du$$

Similarly, for discrete systems, the following first-order difference equations represent a state-space model of a discrete system.

$$x_{n+1} = Ax_n + Bu_n$$
$$y_n = Cx_n + Du_n$$

A system can have many inputs and many outputs. By using state variables, you can represent all inputs and outputs of a system using these equations. For example, consider a motor that has power as its input and speed and acceleration as outputs. In a state-space model, the state variables are speed and acceleration. State variables often have physical meaning and represent some internal state of the system under analysis.

For a given linear time-invariant MIMO system, the state-space representation is not unique. You must determine which representation is best for the analysis and design of a state-space controller for the system.

## **System Stability**

In SISO systems, the unstable poles lead to unstable behavior in the system. Therefore, in a state-space representation, the time evolution of the states determines the stability of the system. In fact, if you have initial conditions and you eliminate all inputs to the system, the matrix A alone governs the behavior. Then control theory enables you to find the counterparts of poles, which you can use in transfer function and pole-zero analysis. The counterparts of poles are the eigenvalues, or modes, of the matrix A. The location of these eigenvalues determines the stability of the system.

Stability is an inherent property of the system. To determine the stability of a system, study the controllability and observability of a system. Controllability is the effect of the inputs on the behavior of the states. Observability is the ability to determine each state of a system only by looking at the outputs. In addition to determining the controllability and observability of a system, you can compute the Grammians of the state-space model and balance it. The following sections describe these four state-space analysis tools in more detail.

## Controllability

Controllability is a property that describes the structural stability of a dynamic system. A system is controllable if all the states that describe the system respond to any given input to the system. You can influence the outputs of the system by adjusting the inputs. If a system is controllable, there is an input that forces the system states to go from any initial condition at t = 0 to zero at a time t > 0. So if a system becomes unstable, you can adjust the input to have a specific effect on the behavior of the states.

If a system contains states that the inputs can never affect and these states contribute fundamentally to the instability of the system, the system is not controllable.

For continuous systems, you can verify the controllability of a system by verifying that the controllability matrix Q, shown in the following equation, has full row rank or is nonsingular for a SISO system.

$$Q = [B AB \dots A^{n-1}B]$$

The system matrices A and B determine the controllability properties of a state-space model and are useful in calculating the controllability matrix. A system is controllable if its controllability matrix Q is full row rank. For example, if B is an n-dimensional column vector that is colinear to an eigenvector of null eigenvalues of A, you obtain the following matrix.

$$Q = [B \ 0 \ 0 \ ... \ 0]$$

This matrix is row rank deficient for n > 1. The null eigenvalue represents an uncontrollable mode of the system. If the colinearity of B with eigenvectors of null eigenvalues of A is coincidental, and systems are usually controllable.

From the definition of a controllable system you can conclude that to place the system states at zero at any desired time indicates that you can place all system poles anywhere necessary to make the closed-loop response reach zero at time *t* as quickly as possible.

When you can adjust all system poles locations to a desired location, you can calculate a full state-feedback controller gain K to arbitrarily place the eigenvalues of the closed-loop system, A' = A - BK. Conversely, the eigenvalues associated with modes that are not controllable cannot be adjusted, regardless of the value you choose for K.

Use the CD Controllability Matrix VI to calculate the controllability matrix of the model and determines whether the system is controllable. Use the CD Controllability Staircase VI to transform a state-space model into a model that you can use to identify controllable states in the system. The CD Controllability Staircase VI calculates the controllability matrix of the transformed model and inspects the *A* and *B* matrices of the transformed model to determine the controllable states.

## Observability

Observability is a property that indicates whether you can determine each state of the system only by looking at the output of the system. You determine the state for a given time by observing the output for a finite amount of time.

System observability is an important property to have when designing full state feedback controllers. If a system is not observable, you never can determine certain state values, and you can use only partial state feedback controllers.

Observability depends on the matrix C and the matrix A of the system. You can check observability by verifying if the matrix O, defined in the following equation, has rank n or is nonsingular for a SISO system.

$$O = \begin{bmatrix} C \\ CA \\ \vdots \\ CA^{n-1} \end{bmatrix}$$

If the system is observable and C is not the identity matrix, you can use a state estimator, or observer, to estimate the states from the output. Refer to the *State Estimator* section of Chapter 12, *Modern Control Design Synthesis*, for information about state estimators and observers.

Use the CD Observability Matrix VI to calculate the observability matrix of the model and determine whether the system is observable. Use the CD Observability Staircase VI to transform a state-space model into a model that you can use to identify observable states in the system. The CD Observability Staircase VI calculates the observability matrix of the transformed model and inspects the *A* and *C* matrices of the transformed model to determine the observable states.

## **Controllability and Observability Grammians**

An alternative and numerically more stable approach to assessing controllability and observability is to compute the Grammians of the state-space matrices. The controllability Grammian is an  $n \times n$  matrix that results from analyzing the behavior of the system under small perturbations in the state trajectory. If the controllability Grammian is positive-definite, meaning all eigenvalues are real and greater than zero, the chosen state-space representation is controllable. Moreover, states corresponding to small eigenvalues of the controllability Grammian matrix affect the output and consequently affect the internal states the least.

Similarly, the observability Grammian is an  $n \times n$  matrix that results from analyzing how many of the initial conditions you can estimate by looking at the outputs of the system. If the observability Grammian is positive-definite, the chosen state-space representation is observable. States corresponding to small eigenvalues of the observability Grammian contribute less when estimating the initial conditions of the system.

Use the CD Grammians VI to determine the controllability and observability Grammians of a state-space model for a stable system.

## **Balanced Systems**

A balanced state-space model is one that has identical controllability and observability diagonal Grammians. A diagonal matrix is positive-definite if all diagonal elements are greater then zero. A balanced model simplifies the analysis and use of Grammians in model order reduction.

In model order reduction, balancing highlights the relative importance of the state to the input/output performance of the system. Balancing consists of finding a similarity transformation from the original model to generate a state-space representation that has some desired property. Use the CD Balance State-Space Model (Diagonal) VI and the CD Balance State-Space Model (Grammians) VI to balance a state-space system.

If you use the CD Balance State-Space Model (Grammians) VI, the balanced state-space model has equal and diagonal controllability and observability Grammians.

If you use the CD Balance State-Space Model (Diagonal) VI, the balanced system has an even eigenvalue spread for A or the composite matrix, which contains the natural composition of A, B, and C.

## **Model Reduction**

This chapter describes the minimal realization and model order reduction techniques you can use to simplify a model.

A dynamic system model describes the internal behavior of a system and its response to stimuli. In most cases, different models can represent the same internal behavior. For example, you can have two state-space models with different numbers of states that represent the same system at varying degrees of fidelity. Often you can simplify these models to obtain a less complicated representation of the system.

How you simplify, or reduce, a model depends on the representation you use to describe the system. The order of the model refers to the number of poles or the number of states that a model has. Reducing the number of states in a state-space model reduces the order of the model. Similarly, reducing the number of poles in a transfer function or zero-pole-gain model reduces the order of those models. To reduce the number of poles, you can cancel matching poles and zeros. Use the Model Reduction VIs to simplify or reduce the order of a model.

#### **Minimal Realization**

Consider the following transfer function model H(s) of a system.

$$H(s) = \frac{s^2 + 6s + 8}{s^3 - 8s^2 - 21s + 108} = \frac{(s+2)(s+4)}{(s+4)(s-3)(s-9)} = \frac{(s+2)}{(s-3)(s-9)}$$
 Minimal Realization

This model has a pole and zero in the same location, so you can choose to cancel this zero-pole pair at -4 by using the CD Minimal Realization VI. When you remove all zero-pole pairs in a transfer function or zero-pole-gain model, the resulting model is the minimal representation of a system.

Minimal realizations are minimal because the only modes represented in the model are those modes that you can infer by observing the inputs and outputs of the system. The modes that you eliminate to obtain a minimal transfer function or zero-pole-gain model still exist in the system, but you cannot infer their existence by simply observing the input and outputs of the model.

The following equation shows the corresponding zero-pole-gain model, H(s).

$$H(s) = \frac{s^2 - 2s - 8}{s^3 - 16s^2 + 75s - 108} = \frac{(s+2)(s-4)}{(s-4)(s-3)(s-9)} = \frac{(s+2)}{(s-3)(s-9)}$$
 Minimal Realization

In this zero-pole-gain model, there is an unstable zero-pole pair at 4. Canceling this zero-pole pair gives you a minimal realization of the model. While mathematically correct, this minimal realization is undesirable because the zero-pole pair is unstable. If a pole is unstable, canceling the zero-pole pair results in a model that appears stable even though the physical system still contains unstable internal dynamics.

Transfer function and zero-pole-gain models describe the dynamics of a system using only inputs and outputs. In addition to the inputs and outputs, you can use states to represent the internal dynamics of a system. When a transfer function or zero-pole-gain model contains unstable internal dynamics and corresponding zero-pole cancellations, consider converting the model to a state-space representation to better capture the true dynamics of the system. You can design a controller using a state-space model, even if it is unstable, as long as the model is controllable and observable.

A minimal realization for a state-space model is a state-space representation in which you remove all states that are not observable or controllable. Refer to Chapter 10, *State-Space Analysis*, for more information about controllability and observability.

#### **Model Order Reduction**

In certain situations, you might want to work with a lower order model of the system. Use the CD Model Order Reduction VI to simplify high-order models.

You can reduce the order of the model by decreasing the order of the stable modes. Using design tools, you can design a lower order controller. Reducing stable modes of the model does not affect the unstable modes of the model.

Model order reduction applies only to a state-space model of a system. The goal of model order reduction is to remove the states that correspond to stable modes of the control system and have the smallest impact on the behavior of the system.

You have several options for reducing the order of a model. You can match the DC gain between the reduced order model and the original model. You also can delete the states directly. You might be able to observe a better frequency response approximation when you directly delete a state.

With model order reduction, you must know the effect of each state on the behavior of the model. To determine the effect of each state, compute the observability and controllability Grammians of the state-space model. Then compute the eigenvalues of the Grammians. Each eigenvalue directly corresponds to a state and to a mode of the system. Eliminating stable states with small eigenvalues in magnitude ensures more accurate approximations.

Balancing the original state-space model for the system can make the model order reduction process easier. When you balance the state-space model, the Grammian matrices are diagonal and you avoid computing the eigenvalues.

Given a state-space model, complete the following steps to reduce the model order.

- 1. Balance the state-space model.
- 2. Compute the Grammians.
- 3. Remove stable states corresponding to small eigenvalues, in proportion to the other eigenvalues, of the Grammian matrix.
- 4. Repeat steps 1 through 3 until the model is of the desired order.

Refer to the *Controllability and Observability Grammians* section and the *Balanced Systems* section of Chapter 10, *State-Space Analysis*, for more information about computing controllability and observability Grammians and balancing a model.

## Selecting and Removing an Input, Output, or State

You can use the CD Select IO from Model VI and CD Remove IO from Model VI to reduce a model by directly removing inputs, outputs, or states.

In a transfer function or zero-pole-gain model, manipulating the system representation corresponds to ignoring certain inputs and outputs, such as those connected by a unit gain. In a state-space model, manipulating the system representation corresponds to removing the undesired states from the description.

Manipulating a model is useful for building new models from old ones and for quickly removing zero-states from a large state-space model representation. Zero-states are states for which the matrix A has zeros in the corresponding row and corresponding column, as shown in the following matrix A.

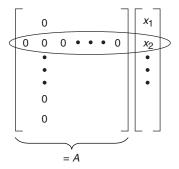

If the matrix has no zero rows or columns, you must use another method to reduce the model order.

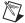

**Note** When you work with transfer function and zero-pole-gain models, you generally do not select and remove specific inputs and outputs to reduce the model order. You mainly use this method with state-space models.

# Modern Control Design Synthesis

This chapter describes various modern techniques for synthesizing and analyzing controllers. The process of design begins with specifying the control objective, such as the desired pole/zero locations or the minimization of a cost function. You then select the architecture of the controller, which consists of many choices, such as whether the feedback is based only on outputs or on all the states of the system. With this information, synthesizing a controller means selecting an appropriate set of parameters to satisfy the stated objectives.

This chapter describes the state-space techniques that address both SISO and MIMO systems, such as pole placement and linear quadratic regulators. This chapter also describes how to design controllers and estimators based on the configurations in which you can use them together. For example, you can obtain the Linear Quadratic Gaussian (LQG) design by using the Linear Quadratic Regulator (LQR) and Kalman Filter.

## State Feedback Synthesis

State-space techniques are based on the following continuous and discrete state-space model equations, as defined in the *State-Space Model* section of Chapter 2, *Creating Dynamic System Models*.

**Continuous State-Space Model** 

$$\dot{x} = Ax + Bx$$
$$y = Cx + Du$$

**Discrete State-Space Model** 

$$x_{n+1} = Ax_n + Bu_n$$
$$y_n = Cx_n + Du_n$$

The advantage of using state-space models is that they enable a representation that fully captures aspects of the system not explicit from a purely input-output view of the system. However, a problem with using state-space models is that not all states are physically measurable. You can overcome this problem by using observers that estimate the unmeasured states based on observations of the outputs. A majority of state-space design procedures are equally applicable to both observer and controller design problems.

#### **Pole Placement Design**

Consider a state-space system in which you can measure all state variables and use them for feedback. If this system is completely controllable, then you can place the poles of the closed-loop system at any desired location using state feedback with an appropriate gain matrix. Pole placement is a design procedure that computes the desired gain matrix from specifications of the desired closed-loop pole locations.

Consider the following SISO state-space system with u = -Kx as the control action.

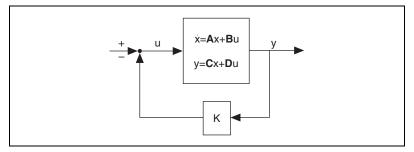

Figure 12-1. Full-State Feedback Used to Relocate the Eigenvalues of a Controllable System Based on the Value of the Gain K

Given a specification of the desired closed-loop pole locations,  $\lambda_1, \lambda_2, \dots \lambda_n$ , you can compute the gain K that achieves this goal. The system under control must be closed-loop controllable, so you must convert the system equations to the controllable canonical form.

The closed-loop continuous system has the following form.

$$\dot{x} = \tilde{A}x$$

$$\tilde{A} = A - BK$$

Using the matrix  $\tilde{A}$  to satisfy the characteristic equation of this closed-loop system, you get the following equation.

$$\phi(\tilde{A}) = \tilde{A}^n + \alpha_1 \tilde{A}^{n-1} + \dots + \alpha_{n-1} \tilde{A} + \alpha_n I = 0$$

Using this equation, you can calculate Ackermann's formula, which provides an efficient way to compute the gain for the SISO case.

$$K = \begin{bmatrix} 0 & 0 & \dots & 1 \end{bmatrix} \begin{bmatrix} \boldsymbol{B} & \boldsymbol{A} \boldsymbol{B} & \dots & \boldsymbol{A}^{n-1} \boldsymbol{B} \end{bmatrix}^{-1} \phi(\tilde{\boldsymbol{A}})$$

Ackermann's formula is easy to compute. However, Ackermann's formula only applies to SISO systems. The computation of the gain for MIMO systems is more complex and based on a Sylvester matrix equation. Refer to Chapter 13, *Advanced Equation Solvers*, for information about the Sylvester matrix.

Use the CD Ackermann VI to compute the gain *K* for a SISO system. The CD Pole Placement VI computes the gain matrix *K* for a SISO or MIMO system.

Linear feedback control design methods based on Bode plots and Root Locus plots are better for the design of SISO systems. Historically, these methods are related closely to input-output system descriptions involving transfer function and zero-pole-gain models. Pole placement is a state feedback design technique that takes into account the desired pole locations that you can derive from performance specifications such as damping ratio or settling time.

Another set of design techniques is based on the use of optimal control theory. These design techniques synthesize controllers by trying to minimize a cost function, also known as a performance index. The following section describes one of these techniques.

#### **Linear Quadratic Regulator**

One of the more popular techniques for optimal state feedback control design is the Linear Quadratic Regulator (LQR). For a continuous state-space model, this controller minimizes a performance index of the following form.

$$J(x_0, u(t), t_f) = \frac{1}{2} x^T(t_f) N x(t_f) + \frac{1}{2} \int_{0}^{t_f} [x^T(t) \mathbf{Q} x(t) + u^T(t) \mathbf{R} u(t)] dt$$

Q is a symmetric positive semi-definite matrix that penalizes the state vector x in the cost function. R is a positive definite matrix (usually symmetric) that penalizes the input vector u in the cost function. N is a symmetric positive semi-definite matrix that penalizes the cross product between input and state vectors.

The LabVIEW Control Design Toolkit computes the solution to the steady state version of this problem as  $t_f \rightarrow \infty$ . All unstable modes of the system must be controllable and observable.

The design process for LQR requires that you specify matrices Q and R, which specify the weights on the state and control action, respectively. The algorithm then computes the full state feedback gain matrix required to control the system. Typically, the selection of these gain matrices is an iterative process.

The LQR design has many benefits. The LQR controller is guaranteed to provide the best linear controller that minimizes the performance index specified. Also, the closed-loop system has good robustness.

Use the CD Linear Quadratic Regulator VI to compute the gain matrix *K* for a given state-space model. You can use the matrix *K*, computed by this VI, with the CD State-Space Controller VI to implement the optimal controller.

#### Kalman Gain

One disadvantage of state feedback is that not all states are measurable. You can overcome this problem by using an estimator that uses the measurements of the output variables to infer the values of unmeasured states.

The following equation defines a continuous state-space system where w is the process noise, v is the measurement noise, and u is the known input.

$$\dot{x} = Ax + Bx + Gw$$
$$y = Cx + Du + Hw + v$$

The covariance of these signals are defined by the following matrices.

$$E(ww^{T}) = \mathbf{Q}$$

$$E(vv^{T}) = \mathbf{R}$$

$$E(wv^{T}) = \mathbf{N}$$

If you denote the estimated values of the state by  $\hat{x}$ , then the estimator updates the state equation as follows.

$$\dot{x} = A\hat{x} + Bu + L(y - \hat{y})$$

The steady state Kalman Filter is optimal because it minimizes the covariance of the estimation error  $(x - \hat{x})$ .

Use the CD Kalman Gain VI to compute the gain matrix *L* for a given state-space model. You can use the matrix *L*, computed by this function, with the CD State Estimator VI to perform optimal estimation of unmeasured states. Refer to the *State Estimator* section of this chapter for more information about the CD State Estimator VI.

#### **Linear Quadratic Gaussian**

The use of an estimator with a design such as LQR might not result in the most optimal design of the controller. If the estimator starts with the same initial condition as the unmeasured states,  $\hat{x}(0) \equiv x(0)$ , and if a number of controllability and observability conditions are satisfied, the closed-loop system with the observer based controller will have the same responses as the LQR design. This form of state feedback controller is called the Linear Quadratic Gaussian (LQG) controller. Certainty equivalence is the property that allows this combined usage of optimal estimator and

controller. Certainty equivalence is important because you can synthesize a controller gain *K* and estimator gain *L* independently. In practice, you can build a controller assuming all states are measurable and then estimate unmeasured states using an optimal estimator. The resulting design is optimal for the specified problem. However, the robustness properties of LQG are not the same as that of LQR. You have no guarantee that robustness properties can be established for an estimated state feedback controller.

Use the CD Linear Quadratic Regulator VI and CD Kalman Gain VI with the CD State-Space Controller VI to create an LQG controller.

## **Measured Outputs and Known Inputs**

The estimator gain L considers all inputs u and outputs y, which are known and measured. However, some of these inputs and outputs might be unavailable. So diagonal matrices, such as  $\Lambda_u$  and  $\Lambda_y$ , incorporate the effect of unknown and unmeasured inputs and outputs into the equation. A diagonal element in these matrices equals unity for the known and measured inputs and outputs, and zero for the unknown and unmeasured inputs and outputs. The following equation describes the diagonal elements for the inputs and outputs.

$$\dot{\hat{x}} = A\hat{x} + B^*u + L^*(y - \hat{y})$$

$$\dot{\hat{y}} = C\hat{x} + D^*u$$

In this equation,  $\mathbf{B}^* = \mathbf{B}\Lambda_u$ ,  $\mathbf{D}^* = \mathbf{D}\Lambda_u$ , and  $L^* = L\Lambda_y$ .

By default, matrices  $\Lambda_u$  and  $\Lambda_y$  are identity matrices whose size equals the number of inputs and outputs, respectively.

## **Estimator and Controller Configurations**

Calculations of the controller and estimator gains are based on closed-loop performance specifications and model noise approximations. Therefore, you need to analyze and simulate these designs before applying them to the actual process. The following sections describe how to incorporate the gains into a simple dynamic model for performance analysis, simulation, and real-time deployment.

State controllers use state information to calculate the control action. In a physical system, not all states are measurable. You therefore must estimate the states. To implement a state estimator, you need a model of the system you want to control and an estimator gain. You can calculate the estimator gain using the CD Pole Placement VI, CD Ackermann VI, or CD Kalman Gain VI, described in the *Pole Placement Design* section of this chapter.

Chapter 12

The CD State Estimator VI integrates the estimator gain L into a dynamic system for analyzing and simulating the estimator performance. Consider the following equations that represent a continuous state-space system.

$$\dot{x} = Ax + Bu$$
$$y = Cx + Du + r_y$$

Assume that the estimator gain L is based on this system, some estimator performance specifications, and the output noise  $r_y$  covariance. You can calculate the estimated states  $\hat{x}$  using the following equations for a dynamic model.

$$\hat{x} = A\hat{x} + Bu + L(y - \hat{y})$$

$$\hat{y} = C\hat{x} + Du$$

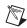

**Note** To simplify the equations in the rest of this chapter, assume that all inputs are known and all outputs are measurable. This assumption means  $B^* = B$ ,  $L^* = L$ , and  $D^* = D$ .

The state-space system and dynamic model equations share the same system matrices and input u. The states x and  $\hat{x}$  are different because the initial conditions of the system might differ from the model and because of the noise input  $r_y$ . However, in the absence of a noise input, the model states track the system states, making the difference  $x - \hat{x}$  converge asymptotically to zero. The following equation shows how the estimator gain L is expected to enhance the convergence of the error  $\dot{e}$  to zero.

$$\dot{e} \equiv \dot{\hat{x}} - \dot{x} = A(\hat{x} - x) + L(y - \hat{y}) = (A - LC)e + Lr_y$$

In the absence of the noise input, the error convergence is defined by the following equation.

$$\dot{e} = (A - LC)e$$

The estimator gain L is designed to place the poles of the matrix A - LC in the desired complex-plane location.

#### **Configuration Types**

There are different configurations to synthesize the estimator. These configurations are system included, system included with noise, and standalone. The system included configuration appends the actual states of the system to the estimated states. The system included configuration with noise incorporates noise  $r_y$  into the system included configuration. The standalone configuration is used for implementing the estimator on a real-time target.

A general system configuration is one where the original model states (x) are appended to the estimation model states  $(\hat{x})$  to represent the estimator, as shown in the following equations.

$$\begin{bmatrix} \hat{x} \\ \hat{x} \end{bmatrix} = \begin{bmatrix} \mathbf{A} & 0 \\ 0 & \mathbf{A} \end{bmatrix} \begin{bmatrix} \hat{x} \\ x \end{bmatrix} + \begin{bmatrix} \mathbf{B} & L \\ \mathbf{B} & 0 \end{bmatrix} \begin{bmatrix} u \\ y - \hat{y} \end{bmatrix}$$
$$\begin{bmatrix} \hat{y} \\ y \end{bmatrix} = \begin{bmatrix} \mathbf{C} & 0 \\ 0 & \mathbf{C} \end{bmatrix} \begin{bmatrix} \hat{x} \\ x \end{bmatrix} + \begin{bmatrix} \mathbf{D} & 0 \\ \mathbf{D} & 0 \end{bmatrix} \begin{bmatrix} u \\ y - \hat{y} \end{bmatrix} + \begin{bmatrix} 0 \\ r_y \end{bmatrix}$$

Given this general system configuration, the following sections show how to derive the system included, system included with noise, and standalone configurations.

#### **System Included Configuration**

In the system included configuration, the output estimator error is defined by the following equation.

$$y - \hat{y} = C(x - \hat{x})$$

By substituting the output estimator error in the general system equations and removing the sensor noise  $r_y$  from the system, you obtain the following equations that describe the system included configuration.

$$\begin{bmatrix} \hat{x} \\ \hat{x} \end{bmatrix} = \begin{bmatrix} A - LC & LC \\ 0 & A \end{bmatrix} \begin{bmatrix} \hat{x} \\ x \end{bmatrix} + \begin{bmatrix} B \\ B \end{bmatrix} u$$
$$\begin{bmatrix} \hat{y} \\ y \end{bmatrix} = \begin{bmatrix} C & 0 \\ 0 & C \end{bmatrix} \begin{bmatrix} \hat{x} \\ x \end{bmatrix} + \begin{bmatrix} D \\ D \end{bmatrix} u$$

Figure 12-2 represents the system described by these equations.

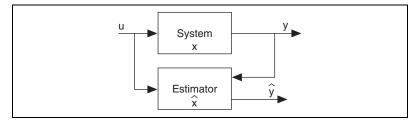

Figure 12-2. Estimator Included

The states, inputs, and outputs of the estimator are  $\begin{bmatrix} \hat{x} \\ x \end{bmatrix}$ , u, and  $\begin{bmatrix} \hat{y} \\ y \end{bmatrix}$ , respectively.

The system included configuration is useful because you can analyze and simulate the estimated states and the original states at the same time.

#### **System Included with Noise Configuration**

In the system included with noise configuration, there is a noise input  $r_y$  in the system. The output estimator error is defined by the following equation.

$$y - \hat{y} = C(x - \hat{x}) + r_y$$

By substituting the output estimator error in the general system equations, you obtain the following equations that describe the system included with noise configuration.

$$\begin{bmatrix} \dot{\hat{x}} \\ \dot{x} \end{bmatrix} = \begin{bmatrix} A - LC & LC \\ 0 & A \end{bmatrix} \begin{bmatrix} \hat{x} \\ x \end{bmatrix} + \begin{bmatrix} B & L \\ B & 0 \end{bmatrix} \begin{bmatrix} u \\ r_y \end{bmatrix}$$
$$\begin{bmatrix} \hat{y} \\ y \end{bmatrix} = \begin{bmatrix} C & 0 \\ 0 & C \end{bmatrix} \begin{bmatrix} \hat{x} \\ x \end{bmatrix} + \begin{bmatrix} D & 0 \\ D & I \end{bmatrix} \begin{bmatrix} u \\ r_y \end{bmatrix}$$

Figure 12-3 represents the system described by these equations.

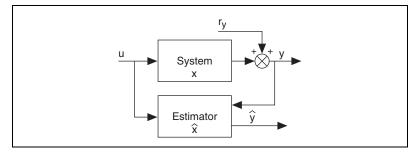

Figure 12-3. State Estimator with Noise

The states, inputs, and outputs of the estimator are  $\begin{bmatrix} \hat{x} \\ x \end{bmatrix}$ ,  $\begin{bmatrix} u \\ r_y \end{bmatrix}$ , and  $\begin{bmatrix} \hat{y} \\ y \end{bmatrix}$ , respectively.

The system included with noise configuration is useful because you can analyze and simulate the estimated states and the original states at the same time. Furthermore, you can analyze and simulate the effects of the sensor noise in the system.

#### **Standalone Configuration**

In the standalone configuration, the system is detached from the estimator model and the system outputs *y* become inputs. Unlike the system included and system included with noise configurations, there is no output estimation error.

The following equations describe the standalone configuration.

$$\dot{\hat{x}} = (A - LC)\hat{x} + \begin{bmatrix} B - LD \ L \end{bmatrix} \begin{bmatrix} u \\ y \end{bmatrix}$$

$$\hat{y} = C\hat{x} + \begin{bmatrix} D \ 0 \end{bmatrix} \begin{bmatrix} u \\ y \end{bmatrix}$$

The original system is not appended, meaning the system output is not generated internally but considered as another input to the estimator, as shown in Figure 12-4.

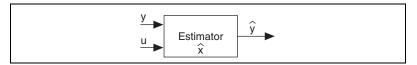

Figure 12-4. Standalone Estimator

The states, inputs, and outputs of the estimator are  $\hat{x}$ ,  $\begin{bmatrix} u \\ y \end{bmatrix}$ , and  $\hat{y}$ , respectively.

The main purpose of the standalone configuration is to implement the estimator on a real-time target. A secondary purpose of the standalone configuration is to perform offline simulation and analysis of the estimator. Offline simulation and analysis is useful for testing the estimator with mismatched models and systems. Mismatched models and systems have a calculated estimator gain that applies to a model with uncertainties.

#### **State Controller**

State controllers use state information to calculate the control action. The controller gain K is based on closed-loop performance specifications. To implement a state controller, you need a controller gain. You can calculate the controller gain using the CD Pole Placement VI, CD Ackermann VI, CD Kalman Gain VI, or CD Linear Quadratic Regulator VI, as described in *State Feedback Synthesis* section of this chapter. Some state controllers require a state estimator, which requires a model of the system you want to control.

The Control Design Toolkit provides three types of state controllers—a compensator, a regulator, and a regulator with integral action. The difference in these controllers is in how you calculate the control action u.

For a state compensator, the control action is defined by  $u = K(r_x - x)$ , where  $r_x$  is either noise or a state reference. When the states are estimated, the state compensator control action is defined by  $u = K(r_x - \hat{x})$ .

For a state regulator, the control action is defined by  $u = r_u - Kx$ , where  $r_u$  is either noise or an input reference. When the states are estimated, the state compensator control action is defined by  $u = r_u - K\hat{x}$ .

For a state regulator with integral action, the control action is defined by the following equation.

$$u = -\left[K K_{\underline{I}}\right] \begin{bmatrix} x \\ \int (y_{ref} - y) \end{bmatrix}$$

 $y_{ref}$  is the output reference, or the setpoint.

#### **Configuration Types of a State Controller**

There are different configurations to synthesize a state controller. These configurations are system included, system included with noise, standalone with estimator, and standalone without estimator. Both the system included and system included with noise configurations automatically includes an estimator in the configuration.

The system included configuration appends the actual states of the system to the estimated states. The system included configuration is useful because you can analyze and simulate the estimated states and the original states at the same time.

The system included configuration with noise incorporates sensor noise  $r_y$  into the system included configuration. The system included with noise configuration is useful because you can analyze and simulate the estimated states and the original states at the same time. Furthermore, you can analyze and simulate the effects of the sensor noise in the system.

The standalone with estimator configuration is used when the actual system matrices are unknown or do not match the model matrices. The standalone with estimator configuration implements the estimator on a real-time target. The standalone configuration also is useful for performing offline simulations and analyses of the estimator. You can use offline simulations and analyses to test the estimator with mismatched models and systems. Mismatched models and systems have a calculated estimator gain that applies to a model with uncertainties.

The standalone without estimator configuration bases the control action u on the actual states x because it does not require an estimator. The standalone without estimator configuration helps you perform a closed-loop analysis of the system.

## **State Compensator**

A general system configuration is one where the original model states (x) are appended to the estimation model states  $(\hat{x})$  to represent the compensator with an estimator, as shown in the following equations.

$$\begin{bmatrix} \dot{x} \\ \dot{x} \end{bmatrix} = \begin{bmatrix} A - BK & 0 \\ -BK & A \end{bmatrix} \begin{bmatrix} \hat{x} \\ x \end{bmatrix} + \begin{bmatrix} BK & L \\ BK & 0 \end{bmatrix} \begin{bmatrix} r_x \\ y - \hat{y} \end{bmatrix}$$

$$\begin{bmatrix} u \\ \hat{y} \\ y \end{bmatrix} = \begin{bmatrix} -K & 0 \\ C - DK & 0 \\ -DK^* & C \end{bmatrix} \begin{bmatrix} \hat{x} \\ x \end{bmatrix} + \begin{bmatrix} K & 0 \\ DK & 0 \\ DK & 0 \end{bmatrix} \begin{bmatrix} r_x \\ y - \hat{y} \end{bmatrix} + \begin{bmatrix} 0 \\ 0 \\ r_y \end{bmatrix}$$

Given this general system configuration, the following sections show how to derive the system included, system included with noise, standalone with estimator, and standalone without estimator configurations.

#### **System Included Configuration**

In the system included configuration, the output error is defined by the following equation.

$$y - \hat{y} = C(x - \hat{x})$$

By substituting the output error in the general system equations and removing the sensor noise  $r_y$  from the system, you obtain the following equations that describe the system included configuration.

$$\begin{bmatrix} \dot{x} \\ \dot{x} \end{bmatrix} = \begin{bmatrix} A - BK - LC \ LC \\ -BK \end{bmatrix} \begin{bmatrix} \dot{x} \\ x \end{bmatrix} + \begin{bmatrix} BK \\ BK \end{bmatrix} r_x$$

$$\begin{bmatrix} u \\ \dot{y} \\ y \end{bmatrix} = \begin{bmatrix} -K & 0 \\ C - DK & 0 \\ -DK & C \end{bmatrix} \begin{bmatrix} \dot{x} \\ x \end{bmatrix} + \begin{bmatrix} K \\ DK \\ DK \end{bmatrix} r_x$$

The states, inputs, and outputs of the estimator are  $\begin{bmatrix} \hat{x} \\ x \end{bmatrix}$ ,  $r_x$ , and  $\begin{bmatrix} u \\ \hat{y} \\ y \end{bmatrix}$ , respectively.

Figure 12-5 represents the system described by these equations.

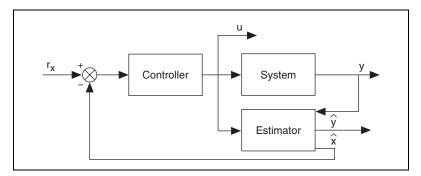

Figure 12-5. Compensator Included

The reference vector  $r_x$  has as many elements as the number of states. Also the control action u is internally calculated and given as an output of the state compensator.

#### **System Included with Noise Configuration**

In the system included with noise configuration, there is a sensor noise input  $r_y$  in the system. The output error is defined by the following equation.

$$y - \hat{y} = C(x - \hat{x}) + r_{y}$$

By substituting the output error in the general system equations, you obtain the following equations that describe the system included with noise configuration.

$$\begin{bmatrix} \dot{\hat{x}} \\ \dot{\hat{x}} \end{bmatrix} = \begin{bmatrix} A - BK - LC \ LC \\ -BK \end{bmatrix} \begin{bmatrix} \hat{x} \\ x \end{bmatrix} + \begin{bmatrix} BK \ L \\ BK \ 0 \end{bmatrix} \begin{bmatrix} r_x \\ r_y \end{bmatrix}$$
 
$$\begin{bmatrix} u \\ \hat{y} \\ v \end{bmatrix} = \begin{bmatrix} -K & 0 \\ C - DK & 0 \\ -DK & C \end{bmatrix} \begin{bmatrix} \hat{x} \\ x \end{bmatrix} + \begin{bmatrix} K & 0 \\ DK & 0 \\ DK & I \end{bmatrix} \begin{bmatrix} r_x \\ r_y \end{bmatrix}$$

The states, inputs, and outputs of the estimator are  $\begin{bmatrix} \hat{x} \\ x \end{bmatrix}$ ,  $\begin{bmatrix} r_x \\ r_y \end{bmatrix}$ , and  $\begin{bmatrix} u \\ \hat{y} \\ v \end{bmatrix}$ , respectively.

Figure 12-6 represents the system described by these equations.

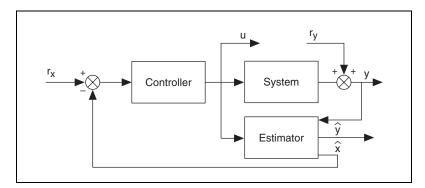

Figure 12-6. Compensator with Noise

The reference vector  $r_x$  has as many elements as the number of states. Also, the control action u is internally calculated and given as an output of the state compensator.

# Standalone Configuration with Estimator

In the standalone configuration, the system model is detached from the controller and the system outputs *y* become inputs. Unlike the system included and system included with noise configurations, there is no output error. In the CD State-Space Controller VI, you must wire a value to the **Estimator Gain (L)** input to include the estimator in the standalone compensator.

The following equations describe the standalone configuration.

$$\dot{x} = [A - BK - L(C - DK)]\hat{x} + \begin{bmatrix} BK - LDK \ L \end{bmatrix} \begin{bmatrix} r_x \\ y \end{bmatrix}$$
$$\begin{bmatrix} u \\ \hat{y} \end{bmatrix} = \begin{bmatrix} -K \\ C - DK \end{bmatrix} \hat{x} + \begin{bmatrix} K & 0 \\ DK & 0 \end{bmatrix} \begin{bmatrix} r_x \\ y \end{bmatrix}$$

The original system is not appended, meaning the system output is not generated internally but is considered as another input to the estimator, as shown in Figure 12-7.

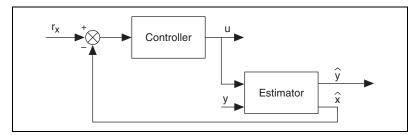

Figure 12-7. Standalone Compensator with Estimator

The states, inputs, and outputs of the estimator are  $\hat{x}$ ,  $\begin{bmatrix} r_x \\ y \end{bmatrix}$ , and  $\begin{bmatrix} u \\ \hat{y} \end{bmatrix}$ , respectively.

#### **Standalone Configuration without Estimator**

In the standalone without estimator configuration, all system states are used in the calculation of the control action *u*. Therefore, you do not need an estimator. In the CD State-Space Controller VI, do not wire a value to the **Estimator Gain** (**L**) input to exclude the estimator in the standalone compensator.

The following equations describe the standalone configuration.

$$\dot{x} = (A - BK)x + BKr_x$$

$$v = (C - DK)x + DKr_x$$

The states and outputs of the standalone compensator without estimator corresponds to the states and outputs of the actual system, as shown in Figure 12-8.

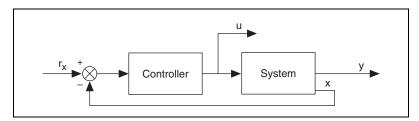

Figure 12-8. Standalone Compensator without Estimator

The states, inputs, and outputs of the estimator are x,  $r_x$ , and  $\begin{bmatrix} u \\ v \end{bmatrix}$ 

Table 12-1 summarizes the different state compensator configurations and their corresponding states, inputs, and outputs.

| Configuration Type           | States        | Inputs                         | Outputs         |
|------------------------------|---------------|--------------------------------|-----------------|
| System Included              | $[\hat{x},x]$ | $r_x$                          | $[u,\hat{y},y]$ |
| System Included with Noise   | $[\hat{x},x]$ | $[\mathbf{r}_x, \mathbf{r}_y]$ | $[u,\hat{y},y]$ |
| Standalone with Estimator    | â             | $[r_x, y]$                     | $[u,\hat{y}]$   |
| Standalone without Estimator | x             | $[r_x]$                        | [u,y]           |

**Table 12-1.** State Compensator Configurations

# **State Regulator**

A general system configuration is one where the original model states (x) are appended to the estimation model states  $(\hat{x})$  to represent the state regulator with an estimator, as shown in the following equations.

$$\begin{bmatrix} \hat{x} \\ \hat{x} \\ \hat{x} \end{bmatrix} = \begin{bmatrix} A - BK & 0 \\ -BK & A \end{bmatrix} \begin{bmatrix} \hat{x} \\ x \end{bmatrix} + \begin{bmatrix} B & L \\ B & 0 \end{bmatrix} \begin{bmatrix} r_u \\ y - \hat{y} \end{bmatrix}$$

$$\begin{bmatrix} u \\ \hat{y} \\ y \end{bmatrix} = \begin{bmatrix} -K & 0 \\ C - DK & 0 \\ -DK & C \end{bmatrix} \begin{bmatrix} \hat{x} \\ x \end{bmatrix} + \begin{bmatrix} I & 0 \\ D & 0 \\ D & 0 \end{bmatrix} \begin{bmatrix} r_u \\ y - \hat{y} \end{bmatrix} + \begin{bmatrix} 0 \\ 0 \\ r_v \end{bmatrix}$$

Given this general system configuration, the following sections show how to derive the system included, system included with noise, standalone with estimator, and standalone without estimator configurations.

#### System Included Configuration

In the system included configuration, the output error is defined by the following equation.

$$y - \hat{y} = C(x - \hat{x})$$

By substituting the output error in the general system equations and removing the sensor noise  $r_y$  from the system, you obtain the following equations that describe the system included configuration.

$$\begin{bmatrix} \hat{x} \\ \hat{x} \\ \hat{x} \end{bmatrix} = \begin{bmatrix} A - BK - LC \ LC \\ -BK & A \end{bmatrix} \begin{bmatrix} \hat{x} \\ x \end{bmatrix} + \begin{bmatrix} B \\ B \end{bmatrix} r_u$$

$$\begin{bmatrix} u \\ \hat{y} \\ v \end{bmatrix} = \begin{bmatrix} -K & 0 \\ C - DK & 0 \\ -DK & C \end{bmatrix} \begin{bmatrix} \hat{x} \\ x \end{bmatrix} + \begin{bmatrix} I \\ D \\ D \end{bmatrix} r_u$$

The states, inputs, and outputs of the estimator are  $\begin{bmatrix} \hat{x} \\ y \end{bmatrix}$ ,  $r_u$ , and  $\begin{bmatrix} u \\ \hat{y} \\ y \end{bmatrix}$ 

Figure 12-9 represents the system described by these equations.

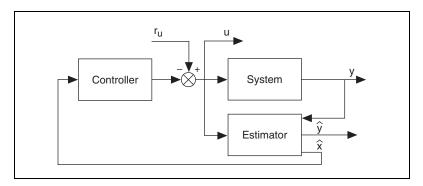

Figure 12-9. Regulator Included

The reference vector, or actuator noise,  $r_u$  has as many elements as the number of inputs. Also, the control action u is internally calculated and given as an output of the state regulator.

#### **System Included with Noise Configuration**

In the system included with noise configuration, there is a sensor noise input  $r_y$  in the system. The output error is defined by the following equation.

$$y - \hat{y} = C(x - \hat{x}) + r_v$$

By substituting the output error in the general system equations, you obtain the following equations that describe the system included with noise configuration.

$$\begin{bmatrix} \hat{x} \\ \hat{x} \end{bmatrix} = \begin{bmatrix} A - BK - LC \ LC \\ -BK \end{bmatrix} \begin{bmatrix} \hat{x} \\ A \end{bmatrix} \begin{bmatrix} \hat{x} \\ x \end{bmatrix} + \begin{bmatrix} B \ L \\ B \ 0 \end{bmatrix} \begin{bmatrix} r_u \\ r_y \end{bmatrix}$$
$$\begin{bmatrix} u \\ \hat{y} \\ V \end{bmatrix} = \begin{bmatrix} -K & 0 \\ C - DK & 0 \\ -DK & C \end{bmatrix} \begin{bmatrix} \hat{x} \\ x \end{bmatrix} + \begin{bmatrix} I & 0 \\ D & 0 \\ D & I \end{bmatrix} \begin{bmatrix} r_u \\ r_y \end{bmatrix}$$

The states, inputs, and outputs of the estimator are  $\begin{bmatrix} \hat{x} \\ x \end{bmatrix}$ ,  $\begin{bmatrix} r_u \\ r_y \end{bmatrix}$ , and  $\begin{bmatrix} u \\ \hat{y} \\ y \end{bmatrix}$ , respectively.

Figure 12-10 represents the system described by these equations.

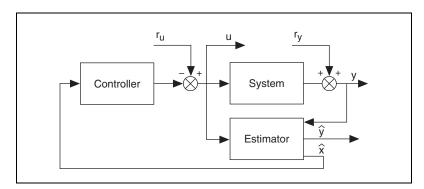

Figure 12-10. Regulator with Noise

The reference vector, or actuator noise,  $r_u$  has as many elements as the number of inputs. Also the control action u is internally calculated and given as an output of the state regulator.

#### **Standalone Configuration with Estimator**

In the standalone configuration, the system is detached from the controller and the system outputs *y* become inputs. Unlike the system included and system included with noise configurations, there is no output error. In the CD State-Space Controller VI, you must wire a value to the **Estimator Gain** (**L**) input to include the estimator in the standalone regulator.

The following equations describe the standalone configuration.

$$\dot{\hat{x}} = [A - BK - \hat{L}(C - DK)]\hat{x} + \begin{bmatrix} B - LD \ L \end{bmatrix} \begin{bmatrix} r_u \\ y \end{bmatrix} 
\begin{bmatrix} u \\ \hat{y} \end{bmatrix} = \begin{bmatrix} -K \\ C - DK \end{bmatrix} \hat{x} + \begin{bmatrix} I & 0 \\ D & 0 \end{bmatrix} \begin{bmatrix} r_u \\ y \end{bmatrix}$$

The original system is not appended, meaning the system output is not generated internally but is considered as another input to the estimator, as shown in Figure 12-11.

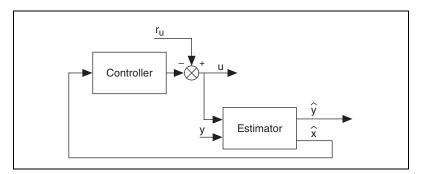

Figure 12-11. Standalone Regulator with Estimator

The states, inputs, and outputs of the estimator are  $\hat{x}$ ,  $\begin{bmatrix} r_u \\ y \end{bmatrix}$ , and  $\begin{bmatrix} u \\ \hat{y} \end{bmatrix}$ ,

In the standalone without estimator configuration, all system states are used in the calculation of the control action u. Therefore, you do not need an estimator. In the CD State-Space Controller VI, do not wire a value to the **Estimator Gain** (**L**) input to exclude the estimator in the standalone regulator.

The following equations describe the standalone configuration.

$$\dot{\hat{x}} = (A - BK)x + Br_u$$
$$y = (C - DK)x + Dr_u$$

The states and outputs of the standalone regulator without estimator corresponds to the states and outputs of the actual system, as shown in Figure 12-12.

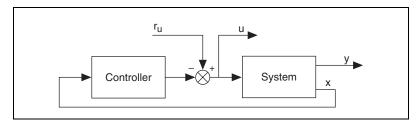

Figure 12-12. Standalone Regulator without Estimator

The states, inputs, and outputs of the estimator are x,  $r_u$ , and  $\begin{bmatrix} u \\ v \end{bmatrix}$ .

Table 12-2 summarizes the different state regulator configurations and their corresponding states, inputs, and outputs.

| Configuration Type           | States        | Inputs       | Outputs         |
|------------------------------|---------------|--------------|-----------------|
| System Included              | $[\hat{x},x]$ | $r_u$        | $[u,\hat{y},y]$ |
| System Included with Noise   | $[\hat{x},x]$ | $[r_u, r_y]$ | $[u,\hat{y},y]$ |
| Standalone with Estimator    | $\hat{x}$     | $[r_u, y]$   | $[u,\hat{y}]$   |
| Standalone without Estimator | x             | $[r_u]$      | [u,y]           |

Table 12-2. Regulator Configuration Types

## **Regulator with Integral Action**

A general system configuration is one where the output error integrator (z) is appended to the estimation model states  $(\hat{x})$ . In addition, resulting vector  $(\hat{x}, z)$  is augmented with the original model states (x) to represent the state regulator with integral action and an estimator.

$$\begin{bmatrix} \hat{x} \\ z \\ \dot{x} \end{bmatrix} = \begin{bmatrix} A & 0 & 0 \\ 0 & \Gamma & 0 \\ 0 & 0 & A \end{bmatrix} \begin{bmatrix} \hat{x} \\ z \\ x \end{bmatrix} + \begin{bmatrix} B & 0 & L \\ 0 & I & 0 \\ B & 0 & 0 \end{bmatrix} \begin{bmatrix} u \\ y_{ref} - y \\ y - \hat{y} \end{bmatrix}$$

$$\begin{bmatrix} u \\ \hat{y} \\ y \end{bmatrix} = \begin{bmatrix} -K_x - K_i & 0 \\ C & 0 & 0 \\ 0 & 0 & C \end{bmatrix} \begin{bmatrix} \hat{x} \\ z \\ x \end{bmatrix} + \begin{bmatrix} 0 & 0 & 0 \\ D & 0 & 0 \\ D & 0 & 0 \end{bmatrix} \begin{bmatrix} u \\ y_{ref} - y \\ y - \hat{y} \end{bmatrix} + \begin{bmatrix} 0 \\ 0 \\ r_y \end{bmatrix}$$

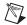

**Note**  $\Gamma$  in these equations varies depending on whether the model describes a continuous or discrete system.  $\Gamma = 0$  if the system is continuous and  $\Gamma = I$  if the system is discrete.

When you define the control action for a state regulator with integral action using the output error integrator z, you obtain the following control action equation.

$$u = -\left[K K_{I}\right] \begin{bmatrix} x \\ z \end{bmatrix}$$

Substituting the control action into state dynamics of the general system configuration defined in the previous equation, you obtain the following equation that also defines the general system configuration.

$$\begin{bmatrix} \dot{x} \\ z \\ \dot{z} \\ \dot{x} \end{bmatrix} = \begin{bmatrix} A - BK_x & 0 - BK_i & 0 \\ 0 & 0 & 0 \\ -BK_x & -BK_i & A \end{bmatrix} \begin{bmatrix} \hat{x} \\ z \\ \dot{x} \end{bmatrix} + \begin{bmatrix} 0 & L \\ I & 0 \\ 0 & 0 \end{bmatrix} \begin{bmatrix} y_{ref} - y \\ y - \hat{y} \end{bmatrix}$$

$$\begin{bmatrix} u \\ \hat{y} \\ y \end{bmatrix} = \begin{bmatrix} -K_x & -K_i & 0 \\ C - DK_x & -DK_i & 0 \\ -DK_x & -DK_i & C \end{bmatrix} \begin{bmatrix} \hat{x} \\ z \\ x \end{bmatrix} + \begin{bmatrix} 0 & 0 \\ 0 & 0 \\ 0 & 0 \end{bmatrix} \begin{bmatrix} y_{ref} - y \\ y - \hat{y} \end{bmatrix} + \begin{bmatrix} 0 \\ 0 \\ r_y \end{bmatrix}$$

Given this general system configuration, the following sections show how to derive the system included, system included with noise, standalone with estimator, and standalone without estimator configurations.

#### **System Included Configuration**

In the system included configuration, the output error and system output are defined by the following equations.

$$y - \hat{y} = C(x - \hat{x})$$
  
$$y = -D(K_x \hat{x} + K_i z) + Cx$$

By substituting the output error and system output in the general system equations and removing the sensor noise  $r_y$  from the system, you obtain the following equations that describe the system included configuration.

$$\begin{bmatrix} \dot{\hat{x}} \\ \dot{z} \\ \dot{z} \end{bmatrix} = \begin{bmatrix} A - BK_x - LC & -BK_i & LC \\ DK_x & \Gamma + DK_i - C \\ -BK_x & -BK_i & A \end{bmatrix} \begin{bmatrix} \hat{x} \\ z \\ x \end{bmatrix} + \begin{bmatrix} 0 \\ I \\ 0 \end{bmatrix} y_{ref}$$

$$\begin{bmatrix} u \\ \hat{y} \\ y \end{bmatrix} = \begin{bmatrix} -K_x & -K_i & 0 \\ C - DK_x - DK_i & 0 \\ -DK_x & -DK_i & C \end{bmatrix} \begin{bmatrix} \hat{x} \\ z \\ x \end{bmatrix} + \begin{bmatrix} 0 \\ 0 \\ 0 \end{bmatrix} y_{ref}$$

The states, inputs, and outputs of the estimator are  $\begin{vmatrix} \hat{x} \\ z \end{vmatrix}$ ,  $y_{ref}$ , and  $\begin{vmatrix} u \\ \hat{y} \end{vmatrix}$ , respectively.

V<sub>ref</sub> Controller System y
Estimator  $\hat{y}$ 

Figure 12-5 represents the system described by these equations.

Figure 12-13. Integral Included

The reference vector  $y_{ref}$  has as many elements as the number of outputs. Also the control action u is internally calculated and given as an output of the state regulator with integral action.

#### **System Included with Noise Configuration**

In the system included with noise configuration, there is a sensor noise input  $r_y$  in the system. The output error and system output are defined by the following equations.

$$y - \hat{y} = -C\hat{x} + Cx + r_y$$
  
$$y = -D(K_x\hat{x} + K_i z) + Cz + r_y$$

By substituting the output error and system output in the general system equations, you obtain the following equations that describe the system included with noise configuration.

$$\begin{bmatrix} \dot{\hat{x}} \\ \dot{z} \\ \dot{z} \\ \dot{x} \end{bmatrix} = \begin{bmatrix} A - BK_x - LC & -BK_i & LC \\ DK_x & \Gamma + DK_i - C \\ -BK_x & -BK_i & A \end{bmatrix} \begin{bmatrix} \hat{x} \\ z \\ x \end{bmatrix} + \begin{bmatrix} 0 & L \\ I & 0 \\ 0 & 0 \end{bmatrix} \begin{bmatrix} y_{ref} \\ r_y \end{bmatrix}$$
$$\begin{bmatrix} u \\ \hat{y} \\ y \end{bmatrix} = \begin{bmatrix} -K_x & -K_i & 0 \\ C - DK_x - DK_i & 0 \\ -DK_x & -DK_i & C \end{bmatrix} \begin{bmatrix} \hat{x} \\ z \\ x \end{bmatrix} + \begin{bmatrix} 0 & 0 \\ 0 & 0 \end{bmatrix} \begin{bmatrix} y_{ref} \\ r_y \end{bmatrix}$$

The states, inputs, and outputs of the estimator are  $\begin{bmatrix} \hat{x} \\ z \\ x \end{bmatrix}$ ,  $\begin{bmatrix} y_{ref} \\ r_y \end{bmatrix}$ , and  $\begin{bmatrix} u \\ \hat{y} \\ y \end{bmatrix}$ ,

Figure 12-14 represents the system described by these equations.

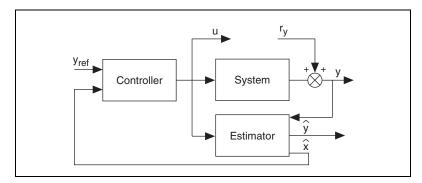

Figure 12-14. Integral with Noise

The reference vector  $y_{ref}$  has as many elements as the number of outputs. Also, the control action u is internally calculated and given as an output of the state regulator with integral action.

#### **Standalone with Estimator Configuration**

In the standalone configuration, the system is detached from the controller and the system outputs *y* become inputs. Unlike the system included and system included with noise configurations, there is no output error. In the CD State-Space Controller VI, you must wire a value to the **Estimator Gain (L)** input to include the estimator in the standalone regulator with integral action.

The following equations describe the standalone configuration.

$$\begin{bmatrix} \dot{\hat{x}} \\ \dot{z} \end{bmatrix} = \begin{bmatrix} A - (B - LD)K_x - LC & (D - B)K_i \\ 0 & \Gamma \end{bmatrix} \begin{bmatrix} \hat{x} \\ z \end{bmatrix} + \begin{bmatrix} 0 & L \\ I & 0 \end{bmatrix} \begin{bmatrix} y_{ref} - y \\ y \end{bmatrix}$$
 
$$\begin{bmatrix} u \\ \hat{y} \end{bmatrix} = \begin{bmatrix} -K_x & -K_i \\ C - DK_x - DK_i \end{bmatrix} \begin{bmatrix} \hat{x} \\ z \end{bmatrix} + \begin{bmatrix} 0 & 0 \\ 0 & 0 \end{bmatrix} \begin{bmatrix} y_{ref} - y \\ y \end{bmatrix}$$

To make the inputs independent, use the following substitution.

$$\begin{bmatrix} 0 \ L \\ I \ 0 \end{bmatrix} \begin{bmatrix} y_{ref} - y \\ y \end{bmatrix} = \begin{bmatrix} Ly \\ y_{ref} - y \end{bmatrix} = \begin{bmatrix} 0 \ L \\ I \ -I \end{bmatrix} \begin{bmatrix} y_{ref} \\ y \end{bmatrix}$$

The equations describing the standalone configuration then become defined as follows.

$$\begin{bmatrix} \dot{\hat{x}} \\ \dot{z} \end{bmatrix} = \begin{bmatrix} A - (B - LD)K_x - LC & (D - B)K_i \\ 0 & \Gamma \end{bmatrix} \begin{bmatrix} \hat{x} \\ z \end{bmatrix} + \begin{bmatrix} 0 & L \\ I - I \end{bmatrix} \begin{bmatrix} y_{ref} \\ y \end{bmatrix}$$
$$\begin{bmatrix} u \\ \hat{y} \end{bmatrix} = \begin{bmatrix} -K_x & -K_i \\ C - DK_x - DK_i \end{bmatrix} \begin{bmatrix} \hat{x} \\ z \end{bmatrix} + \begin{bmatrix} 0 & 0 \\ 0 & 0 \end{bmatrix} \begin{bmatrix} y_{ref} \\ y \end{bmatrix}$$

The original system is not appended, meaning the system output is not generated internally but is considered as another input to the estimator, as shown in Figure 12-15.

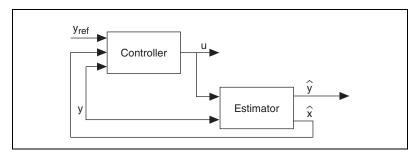

Figure 12-15. Standalone Integral with Estimator

The states, inputs, and outputs of the estimator are  $\hat{x}$ ,  $\begin{bmatrix} y_{ref} \\ y \end{bmatrix}$ , and  $\begin{bmatrix} u \\ \hat{y} \end{bmatrix}$ , respectively.

#### **Standalone without Estimator Configuration**

In the standalone without estimator configuration, all system states are used in the calculation of the control action u. Therefore, you do not need an estimator. In the CD State-Space Controller VI, do not wire a value to the **Estimator Gain** (**L**) input to exclude the estimator in the standalone regulator with integral action.

The following equations describe the standalone configuration.

$$\begin{bmatrix} \dot{x} \\ \dot{z} \end{bmatrix} = \begin{bmatrix} A - BK_x - BK_i \\ 0 & \Gamma \end{bmatrix} \begin{bmatrix} x \\ z \end{bmatrix} + \begin{bmatrix} 0 \\ I \end{bmatrix} (y_{ref} - y)$$
$$\begin{bmatrix} u \\ \dot{y} \end{bmatrix} = \begin{bmatrix} -K_x & -K_i \\ C - DK_x - DK_i \end{bmatrix} \begin{bmatrix} x \\ z \end{bmatrix} + \begin{bmatrix} 0 \\ 0 \end{bmatrix} (y_{ref} - y)$$

To make the inputs independent, use the following substitution.

$$\begin{bmatrix} 0 \\ I \end{bmatrix} (y_{ref} - y) = \begin{bmatrix} 0 \\ y_{ref} - y \end{bmatrix} = \begin{bmatrix} 0 & 0 \\ I & -I \end{bmatrix} \begin{bmatrix} y_{ref} \\ y \end{bmatrix}$$

The equations describing the standalone configuration then become defined as follows.

$$\begin{bmatrix} \dot{x} \\ \dot{z} \end{bmatrix} = \begin{bmatrix} A - BK_x - BK_i \\ 0 & \Gamma \end{bmatrix} \begin{bmatrix} x \\ z \end{bmatrix} + \begin{bmatrix} 0 & 0 \\ I - I \end{bmatrix} \begin{bmatrix} y_{ref} \\ y \end{bmatrix}$$
$$\begin{bmatrix} u \\ y \end{bmatrix} = \begin{bmatrix} -K_x & -K_i \\ C - DK_x - DK_i \end{bmatrix} \begin{bmatrix} x \\ z \end{bmatrix} + \begin{bmatrix} 0 & 0 \\ 0 & 0 \end{bmatrix} \begin{bmatrix} y_{ref} \\ y \end{bmatrix}$$

The states and outputs of the standalone regulator without estimator corresponds to the states and outputs of the actual system, as shown in Figure 12-16.

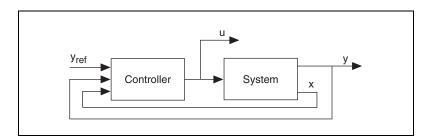

Figure 12-16. Standalone Integral without Estimator

The states, inputs, and outputs of the estimator are  $\begin{bmatrix} x \\ z \end{bmatrix}$ ,  $\begin{bmatrix} y_{ref} \\ y \end{bmatrix}$ , and  $\begin{bmatrix} u \\ y \end{bmatrix}$ , respectively.

Table 12-3 summarizes the different state regulator with integral action configurations and their corresponding states, inputs, and outputs.

 Table 12-3.
 Regulator with Integral Action Configuration Types

| Configuration Type           | States            | Inputs                                       | Outputs         |
|------------------------------|-------------------|----------------------------------------------|-----------------|
| System Included              | $[\hat{x}, x]$    | ${oldsymbol{y}_{ref}}$                       | $[u,\hat{y},y]$ |
| System Included with Noise   | $[\hat{x}, z, x]$ | $[\boldsymbol{y}_{ref}, \boldsymbol{r}_{y}]$ | $[u,\hat{y},y]$ |
| Standalone with Estimator    | $\hat{x}$         | $[y_{ref}-y,y]$                              | $[u,\hat{y}]$   |
| Standalone without Estimator | x                 | ${oldsymbol{y}_{ref}}$                       | [u, y]          |

# **Advanced Equation Solvers**

Many of the LabVIEW Control Design Toolkit design and analysis procedures rely on the solution of certain specialized forms of matrix equations. This chapter describes these equations and the techniques used in solving them.

# **Lyapunov and Sylvester Equations**

The Lyapunov equation and the Sylvester equation are related and similar in form. Table 13-1 defines both the continuous and discrete versions of each equation.

| Equation  | Continuous          | Discrete            |
|-----------|---------------------|---------------------|
| Lyapunov  | $AX + XA^T + Q = 0$ | $AXA^T - X + Q = 0$ |
| Sylvester | AX + XB + C = 0     | AXB - X + C = 0     |

Table 13-1. Lyapunov and Sylvester Equations

The differences in these equations are in the underlying assumptions and meaning attributed to the coefficient matrices A, B, and C. These differences ensure certain properties of the solution X.

This set of equations is used in analyzing the stability of systems and related applications such as the computation of Grammians, norms, and so on. Refer to *Numerical Linear Algebra Techniques for Systems and Control*<sup>1</sup> for more information about these computations. Refer to *Robust Pole Assignment via Sylvester Equation Based State Feedback Parametrization*<sup>2</sup> for more information about the Sylvester equation.

The Sylvester equation is the basis for solving both forms of these equations. The solution is based on the Bartels-Stewart algorithm, which reduces both A and F to the real Schur form and then performs a backward

<sup>&</sup>lt;sup>1</sup> Laub, Alan J., Paul Van Dooren, and R.V. Patel (eds). Numerical Linear Algebra Techniques for Systems and Control. Piscataway, NJ: IEEE Press, 1994.

<sup>&</sup>lt;sup>2</sup> Varga, A. Robust Pole Assignment via Sylvester Equation Based State Feedback Parametrization. Proc. of IEEE International Symposium on Computer Aided Control System Design, CACSD'2000. Anchorage, Alaska, 2000.

substitution to complete the solution. The underlying implementation of this algorithm uses the Mathematics VIs, which are based on BLAS/LAPACK algorithms.

The following procedure summarizes the steps required to solve the continuous version of the Lyapunov equation.

1. Calculate the Schur decompositions of *A* and *B*.

$$U^{T}AU = R$$
 and  $V^{T}BTV = S$ 

- 2. Construct  $F = U^T C V$ .
- 3. Solve  $RY + YS^T = F$  using the backward-substitution procedure.
- 4. Solve  $X = UYV^T$ .

You can apply the same methodology to the discrete version of the Lyapunov equation if you complete the following procedure.

- 1. Consider the continuous Lyapunov equation,  $A_1^T X + X A_1 + C_1 = 0$ .
- 2. If  $(I A_1)^{-1}$  exists and if  $A = (I A_1)^{-1}(I + A_1)$  and  $A_1 = (A I)(A + I)^{-1}$ , the Lyapunov equation is as follows:

$$(A + I)^{-T}(A^{T} - I)X + X(A - I)(A + I)^{-1} + C_{1} = 0$$

3. If you define the matrix *C* with the following equation:

$$\boldsymbol{C} = \frac{1}{2}(\boldsymbol{A} + \boldsymbol{I})^T \boldsymbol{C}_1(\boldsymbol{A} + \boldsymbol{I})$$

4. If you rearrange terms in the equation *C*, you get the following discrete equation.

$$A^T X A - X + C = 0$$

The symmetric  $n \times n$  algebraic Riccati equation for the continuous time case is  $A^TX + XA - XMX + Q = 0$ .

The solution of this equation is based on the reduction of a Hamiltonian matrix, defined by the following equation.

$$H = \begin{bmatrix} A^T - M \\ -Q - A \end{bmatrix}$$

If V is the modal matrix of this Hamiltonian matrix, for stable eigenvalues, you can express V with the following equation.

$$V = \begin{bmatrix} V_{11} & V_{12} \\ V_{21} & V_{22} \end{bmatrix}$$

You then can express the steady state solution of the Riccati equation with the following equation.

$$X = V_{22}V_{12}^{-1}$$

You can reduce a continuous algebraic Riccati equation,  $A^TX + XA - (XB + S)R^{-1}(B^TX + S^T) + Q = 0$ , to the simpler form considered earlier by applying the following transformations.

$$A = A - BR^{-1}S^{T}$$

$$M = BR^{-1}B^{T}$$

$$Q = Q - SR^{-1}S^{T}$$

The discrete version of the Riccati equation is defined by the following equation.

$$\boldsymbol{A}^{T}\boldsymbol{X}\boldsymbol{A} - \boldsymbol{X} - \boldsymbol{A}^{T}\boldsymbol{X}\boldsymbol{B}_{1}(\boldsymbol{B}_{2} + \boldsymbol{B}_{1}^{T}\boldsymbol{X}\boldsymbol{B}_{1})^{-1}\boldsymbol{B}_{1}^{T}\boldsymbol{X}\boldsymbol{A} + \boldsymbol{C} = 0$$

If  $\mathbf{B} = \mathbf{B}_1 \mathbf{B}_2^{-1} \mathbf{B}_1^T$ , the Hamiltonian matrix for this equation is defined by the following equation.

$$\boldsymbol{H} = \begin{bmatrix} \boldsymbol{A} + \boldsymbol{B} \boldsymbol{A}^{-T} \boldsymbol{C} - \boldsymbol{B} \boldsymbol{A}^{-T} \\ -\boldsymbol{A}^{-T} \boldsymbol{C} & \boldsymbol{A}^{-T} \end{bmatrix}$$

You can use this Hamiltonian matrix in a reduction procedure to compute the solution of the discrete algebraic Ricatti equation.

If the discrete Ricatti equation is defined as follows, you can reduce the equation using the Hamiltonian matrix.

$$(A - BR^{-1}S^{T})X(A - BR^{-1}S^{T}) - (A - BR^{-1}S^{T})^{T}XB(B^{T}XB + R)^{-1}B^{T}X(A - BR^{-1}S^{T}) + Q - SR^{-1}S^{T} = X$$

The following transformations reduce the discrete Ricatti equation to the simpler form based on the determined Hamiltonian matrix.

$$A = A - BR^{-1}S^T$$

$$B_1 = B; B_2 = R$$

$$C = Q SR^{-1}S^T$$

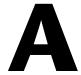

# Technical Support and Professional Services

Visit the following sections of the National Instruments Web site at ni.com for technical support and professional services:

- **Support**—Online technical support resources at ni.com/support include the following:
  - Self-Help Resources—For immediate answers and solutions, visit the award-winning National Instruments Web site for software drivers and updates, a searchable KnowledgeBase, product manuals, step-by-step troubleshooting wizards, thousands of example programs, tutorials, application notes, instrument drivers, and so on.
  - Free Technical Support—All registered users receive free Basic Service, which includes access to hundreds of Application Engineers worldwide in the NI Developer Exchange at ni.com/exchange. National Instruments Application Engineers make sure every question receives an answer.
- Training and Certification—Visit ni.com/training for self-paced training, eLearning virtual classrooms, interactive CDs, and Certification program information. You also can register for instructor-led, hands-on courses at locations around the world.
- **System Integration**—If you have time constraints, limited in-house technical resources, or other project challenges, NI Alliance Program members can help. To learn more, call your local NI office or visit ni.com/alliance.

If you searched ni.com and could not find the answers you need, contact your local office or NI corporate headquarters. Phone numbers for our worldwide offices are listed at the front of this manual. You also can visit the Worldwide Offices section of ni.com/niglobal to access the branch office Web sites, which provide up-to-date contact information, support phone numbers, email addresses, and current events.